# **MINOLTA**

#### The essentials of imaging

www.minoltaeurope.com

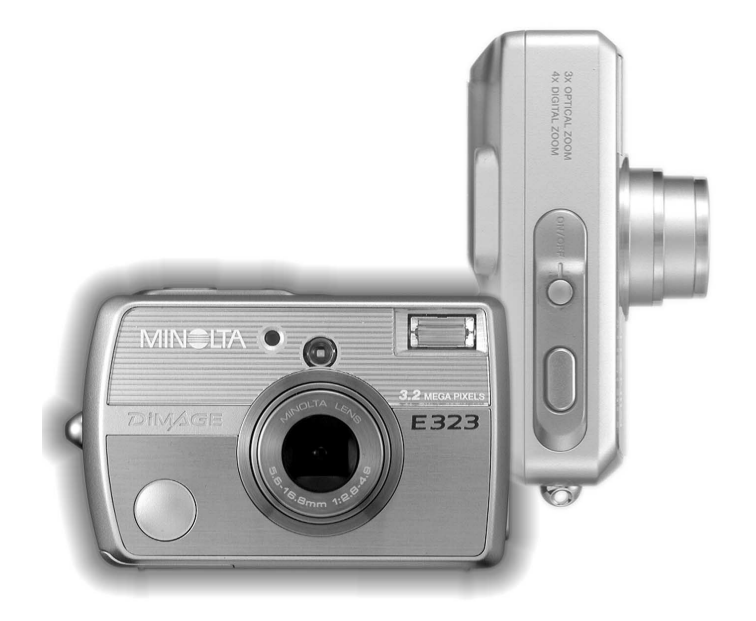

# DIMAGE E323

# E MANUAL DE INSTRUCCIONES

#### ANTES DE COMENZAR

Gracias por adquirir este producto Minolta. Le rogamos lea detenidamente este manual de instrucciones para que pueda disfrutar de todas las prestaciones de su nueva cámara digital.

Compruebe el contenido del embalaje, antes de utilizar este producto. Si faltara algún artículo, contacte inmediatamente con el proveedor de su cámara.

Cámara digital DiMAGE E323 de Minolta Pilas alcalinas AA (juego de dos) Correa de mano, HS-DG120 Tarieta de memoria SD Cable de vídeo, VC-300 Cable USB, USB-900 CD-ROM con DiMAGE Viewer CD-ROM con Manuales de instrucciones DiMAGE Guía de Referencia Rápida Certificado de Garantía Internacional de Minolta

Apple, el logotipo de Apple, Macintosh, Power Macintosh, Mac OS y el logotipo de Mac OS son marcas comerciales registradas de Apple Computer, Inc. Microsoft y Windows son marcas comerciales registradas de Microsoft Corporation. El nombre oficial de Windows es Sistema Operativo de Microsoft Windows. Pentium es una marca comercial registrada de Intel Corporation. Power PC es una marca registrada de International Business Machines Corporation. Quick Time es una marca registrada utilizada bajo licencia. Minolta, la frase "The essentials of imaging" (en español: Los fundamentos de la imagen) y DiMAGE son marcas comerciales o marcas comerciales registradas de Minolta Co., Ltd. Todas las demás marcas y nombres de productos son marcas comerciales o marcas comerciales registradas de sus respectivos propietarios.

#### PARA UN USO ADECUADO Y SEGURO

Lea y entienda las siguientes advertencias y precauciones para un uso seguro de esta cámara digital y sus accesorios.

#### **AN ADVERTENCIAS**

Un uso incorrecto de las pilas puede provocar que éstas pierdan fluidos perjudiciales, calentamiento o explosión, lo que puede derivar en daños a la propiedad o provocar lesiones personales. No ignore las siguientes advertencias.

- Utilice únicamente las pilas especificadas en este manual de instrucciones.
- No instale las pilas con la polaridad (+/–) invertida.
- No utilice pilas desgastadas o estropeadas.
- No exponga las pilas al fuego, altas temperaturas, agua o humedad.
- No intente crear cortocircuitos o desarmar las pilas.
- No guarde las pilas cerca o dentro de productos metálicos.
- No mezcle pilas de distintos tipos, marcas, duraciones o niveles de carga.
- No recargue pilas alcalinas o de litio.
- Cuando cargue pilas recargables, utilice únicamente el cargador recomendado.
- No utilice pilas que pierdan fluido. Si el líquido de las pilas entra en contacto con los ojos, aclárelos inmediatamente con abundante agua fresca y acuda al médico. Si el fluido de las pilas entra en contacto con la piel o ropa, lave la zona minuciosamente con agua.
- Ponga cinta adhesiva en los contactos de la pila para evitar cortocircuitos cuando se deshaga de ellas. Siga siempre las leyes locales en cuanto a la eliminación de pilas se refiere.
- Use únicamente el adaptador AC especificado dentro del rango de voltaje indicado en la unidad del adaptador. Un adaptador o corriente inadecuados pueden provocar daños o lesiones causadas por fuego o electrocución.
- No desarme este producto. Una electrocución podría provocarle lesiones si se toca el circuito de alto voltaje que se encuentra dentro del producto.
- Retire las pilas inmediatamente o desenchufe el adaptador de corriente AC e interrumpa el uso, si la cámara se cae o recibe un impacto en el que su interior, especialmente la unidad de flash, resulte expuesta. El flash tiene un circuito de alto voltaje que podría provocar electrocución causando lesiones. El uso continuado de un producto dañado o en parte defectuoso puede provocar lesiones o incendios.
- Guarde este producto lejos del alcance de los niños. Tenga cuidado cuando tenga niños alrededor de no dañarles con el producto o sus partes.
- No dispare el flash directamente a los ojos. Podría dañar la visión.
- No dispare el flash ante conductores de vehículos. Podría provocarles distracción o ceguera temporal, pudiendo provocarse como consecuencia un accidente.
- No emplee el monitor mientras conduzca un vehículo o camine. Podría provocarse lesiones o un accidente.
- No mire directamente al sol o a fuentes de iluminación potentes a través del visor. Podría dañarse la vista o provocar ceguera.
- No utilice este producto en ambientes húmedos, ni lo use con las manos mojadas. Si cualquier líquido penetrara en el producto, quite de inmediato las pilas o desenchufe el adaptador de corriente AC e interrumpa el uso. El uso continuado de un producto expuesto a líquidos puede provocar daños o lesiones por fuego o electrocución.
- No utilice el producto cerca de gases o líquidos inflamables como gasolina, bencina o disolventes. No use productos inflamables como alcohol, bencina o disolventes para limpiar el producto. El uso de limpiadores inflamables y disolventes puede provocar explosión o fuego.
- Cuando desenchufe el adaptador de corriente AC, no tire del cable de corriente. Sujete la unidad del adaptador cuando lo retire de la toma de corriente eléctrica.
- No dañe, retuerza, modifique, caliente o sitúe objetos pesados sobre el cable del adaptador de corriente AC. Un cable estropeado puede provocar daños o lesiones por fuego o electrocución.
- Si el producto emitiera un olor extraño, calor o humo, interrumpa el uso. Retire inmediatamente las pilas con cuidado de no quemarse, ya que las pilas se calientan con el uso. El uso continuado de un producto estropeado o en parte deteriorado puede causar lesiones o fuego.
- Lleve el producto al Servicio Técnico de Minolta cuando necesite reparaciones.

#### **A PRECAUCIONES**

- No use ni guarde el producto en ambientes cálidos o húmedos como la guantera o el maletero del coche. Podría dañarse el producto y las pilas, lo cual podría provocar quemaduras o lesiones causadas por el calor, fuego, explosión o pérdida de fluido de las pilas.
- Si las pilas gotean, interrumpa el uso del producto.
- El objetivo se repliega cuando se apaga la cámara o cuando se activa la función de ahorro automático de energía. Si tocara el objetivo mientras se está metiendo, le podría provocar daños.
- La temperatura de la cámara aumenta tras períodos prolongados de uso. Tome precauciones para evitar quemaduras.
- Se pueden provocar quemaduras si la tarjeta de memoria o las pilas se quitan inmediatamente tras períodos prolongados de uso. Apague la cámara y espere hasta que se enfríe.
- No dispare el flash mientras esté en contacto con personas u objetos. La unidad de flash libera una gran cantidad de energía, que podría provocar quemaduras.
- No aplique presión en el monitor LCD. Un monitor dañado podría provocar lesiones, y el líquido del monitor podría causar inflamación. Si el líquido del monitor entrara en contacto con la piel, lave la zona con agua fresca. Si el líquido del monitor entrara en contacto con los ojos, aclare inmediatamente con abundante agua y acuda a un médico.
- Cuando utilice el adaptador de corriente AC, inserte el enchufe firmemente en la toma de corriente eléctrica.
- No utilizar si el cable del adaptador de corriente AC estuviera estropeado.
- No cubra el adaptador de corriente AC. Podría provocar un incendio.
- No obstruya el acceso al adaptador de corriente AC; esto podría impedir el acceso para desenchufar la unidad en caso de emergencia.
- Desenchufe el adaptador de corriente AC cuando limpie el producto o cuando no esté en uso.

#### ÍNDICE

La sección de Comenzar a Funcionar enseña cómo preparar la cámara para su uso. Contiene importante información sobre las fuentes de alimentación y las tarjetas de memoria. Lea la sección del modo de transferencia de datos en su totalidad, antes de conectar la cámara al ordenador.

Muchas de las características de esta cámara se controlan mediante menús. Las secciones de navegación por los menús describen de forma concisa cómo cambiar las configuraciones de los menús. Las descripciones de las configuraciones aparecen a continuación de las secciones de navegación.

El apéndice contiene una sección sobre problemas en el funcionamiento para ayudarle a responder preguntas sobre el funcionamiento de la cámara. Asimismo, se proporciona información sobre el cuidado y el almacenamiento de la cámara. Por favor, guarde este manual en un lugar seguro.

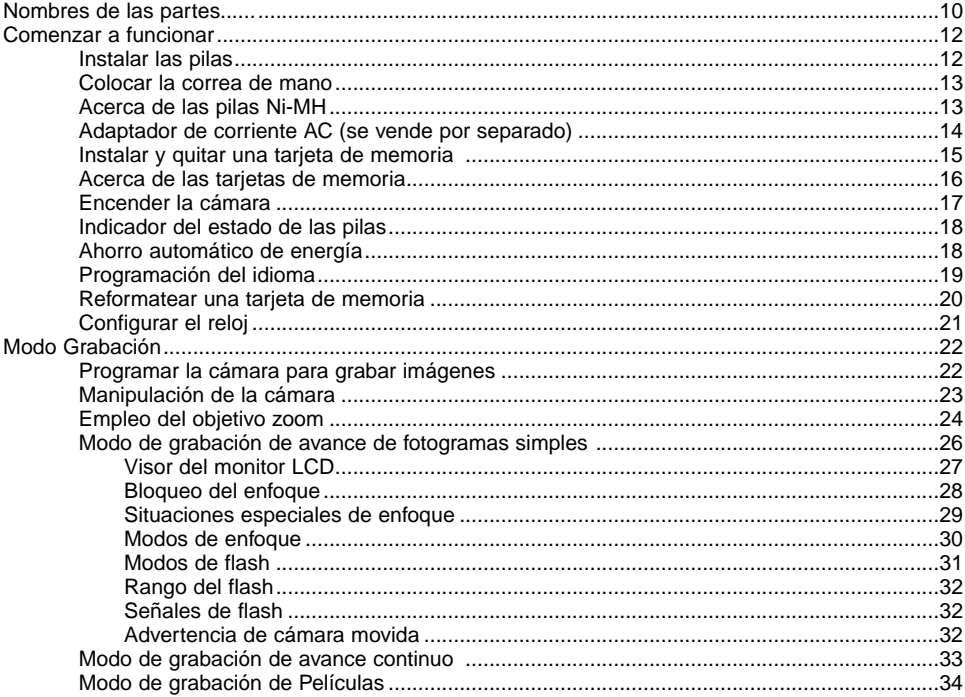

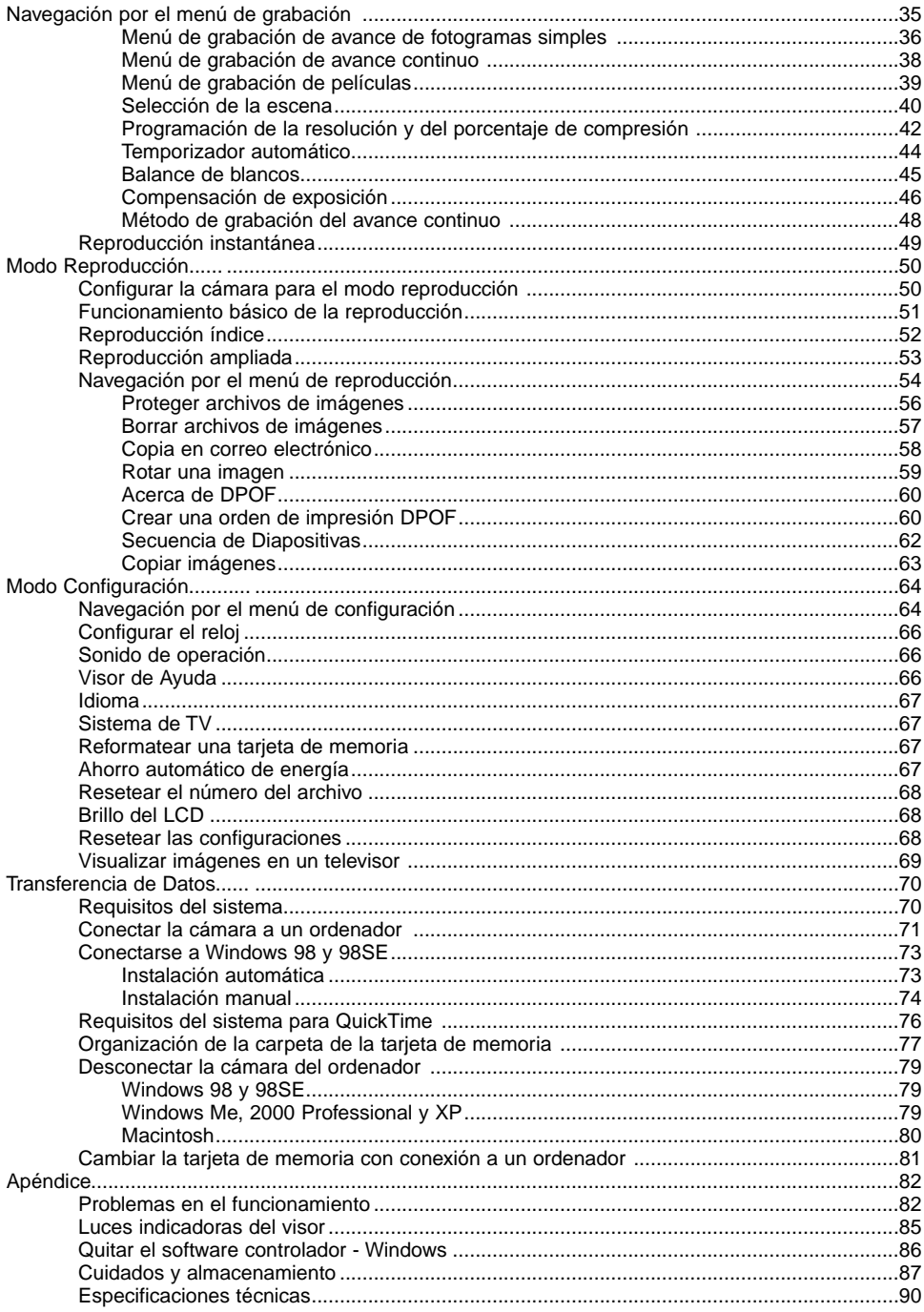

Puede encontrar las marcas siguientes en el producto:

Esta marca en su cámara certifica que esta cámara cumple con los requisitos de la Unión Europea (EU) en lo relativo a las regulaciones de equipos que causan interferencias. CE significa Conformidad Europea.

Este aparato digital de clase B cumple con la ICES-003 canadiense. Cet appareil numérique de la classe B est conforme à la norme NMB-003 du Canada.

Digital Camera: DiMAGE E323 **Tested To Comply** With FCC Standards FOR HOME OR OFFICE USE

Este dispositivo cumple con el Apartado 15 de la Regulación FCC. Su funcionamiento está sujeto a las siguientes dos condiciones: (1) Este dispositivo puede no causar interferencias perjudiciales, y (2) este dispositivo debe aceptar cualquier interferencia recibida, incluyendo las interferencias que puedan causar una operación no deseada. Los cambios o modificaciones no aprobados por la parte responsable del cumplimiento pueden invalidar la autoridad del usuario para operar el

equipo. Este equipo se ha analizado y se ha encontrado que cumple con los límites para dispositivos digitales de la clase B, siguiendo la Parte 15 de las Reglas FCC. Estos límites están destinados a proporcionar una protección razonable contra interferencias perjudiciales en una instalación residencial. Este equipo genera, usa y puede radiar energía de radio frecuencia y, si no se instala y utiliza de acuerdo con las instrucciones, puede causar interferencias perjudiciales en comunicaciones por radio. Sin embargo, no existe garantía de que las interferencias no ocurran en una instalación en particular. Si este equipo causara interferencias perjudiciales para la recepción de radio o televisión, lo cual se puede determinar encendiendo y apagando el equipo, el usuario debería tratar de corregir la interferencia tomando una o más de las siguientes medidas:

- Reorientar o reubicar la antena receptora.
- Incrementar la separación entre el equipo y el receptor.
- Conectar el equipo a una toma de corriente o circuito diferente del que esté conectado el receptor.
- Consultar con el proveedor o un técnico especialista en radio y televisión.

Analizado por la Corporación Minolta, 101 Williams Drive, Ramsey, New Jersey 07446, Estados Unidos.

No quite los núcleos de hierro de los cables.

#### <span id="page-9-0"></span>NOMBRES DE LAS PARTES

\* Esta cámara es un instrumento óptico sofisticado. Debe asegurarse de mantener las superficies limpias. Rogamos lea las instrucciones de cuidados y almacenamiento que aparecen al final de este manual (p. 87).

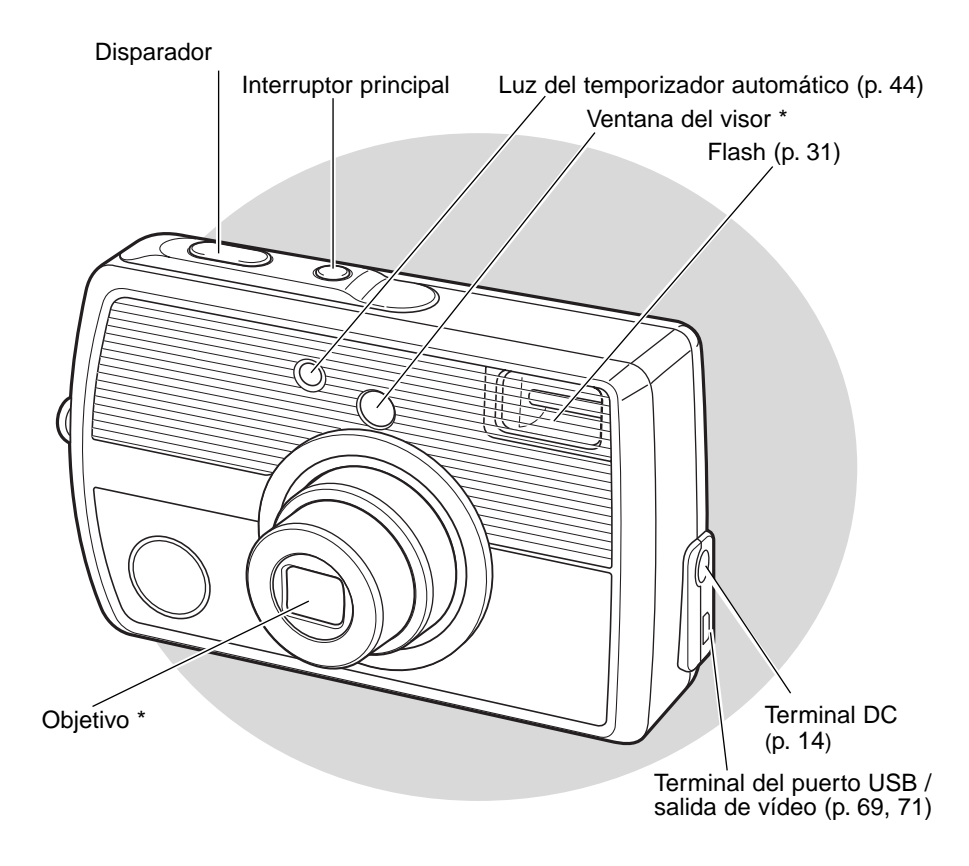

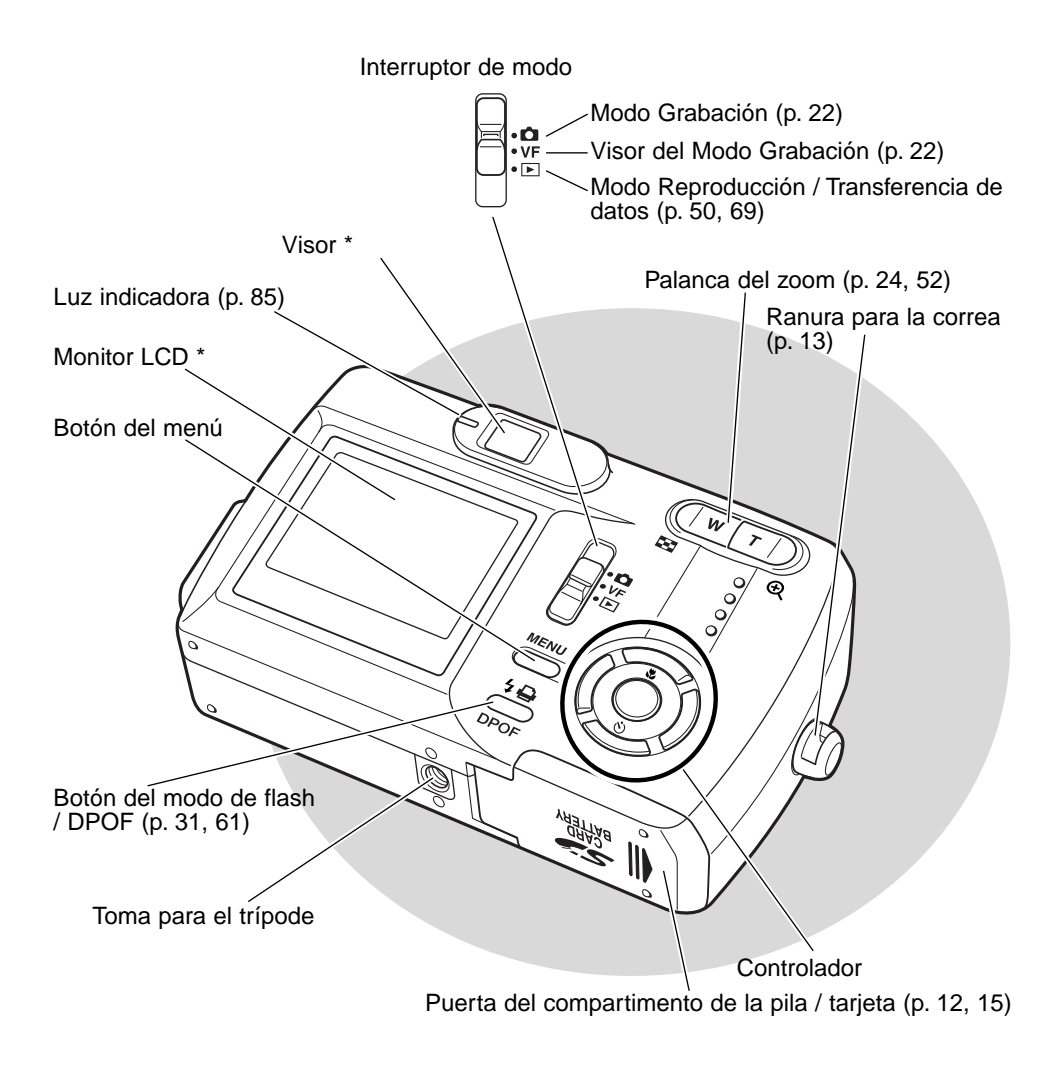

# <span id="page-11-0"></span>**COMENZAR A FUNCIONAR**

#### INSTALAR LAS PILAS

Esta cámara digital utiliza dos pilas alcalinas de tamaño AA o bien pilas Ni-MH o una pila de litio CR-V3. No utilice otros tipos de pilas de tamaño AA. Cuando emplee pilas Ni-MH, recárguelas por completo con un cargador de pilas adecuado para equipos electrónicos complejos. Antes de usar las pilas, lea las advertencias de seguridad en la página 3 de este manual.

Cuando reemplace las pilas, la cámara debe estar apagada.

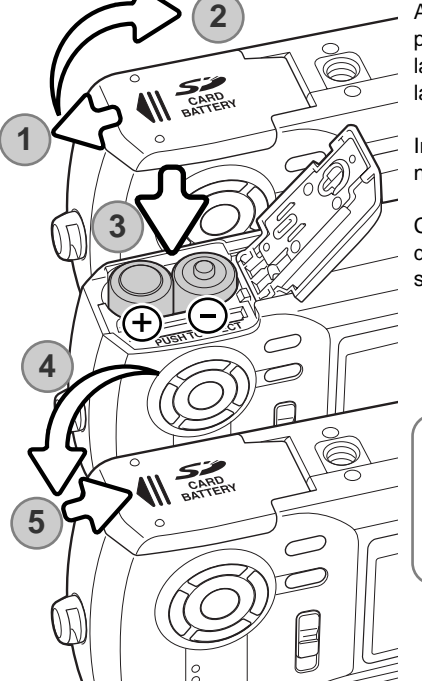

Abra la puerta del compartimento de las pilas situada en la parte inferior de la cámara, deslizando la puerta hacia un lateral de la cámara (1) para soltar el cierre de seguridad; la puerta se puede abrir ahora (2).

Inserte las pilas como muestra el gráfico (3). No fuerce nunca las pilas.

Cierre la puerta del compartimento de las pilas (4) y deslícela hacia el cuerpo (5) para enganchar el cierre de seguridad.

#### **Notas sobre la cámara**

La cámara se reseteará si las pilas se quitan durante un período prolongado. Una pila interna protege el reloj, el calendario y las configuraciones de la cámara durante unos 7 días si la cámara se utiliza durante al menos dos días antes de quitar las pilas.

#### <span id="page-12-0"></span>COLOCAR LA CORREA DE MANO

Mantenga siempre la correa alrededor de la muñeca, para evitar que la cámara se caiga accidentalmente.

Pase el extremo de la correa de mano con el lazo pequeño por la ranura de la correa situada en el cuerpo de la cámara (1).

Introduzca el otro extremo de la correa por el lazo pequeño y apriete (2).

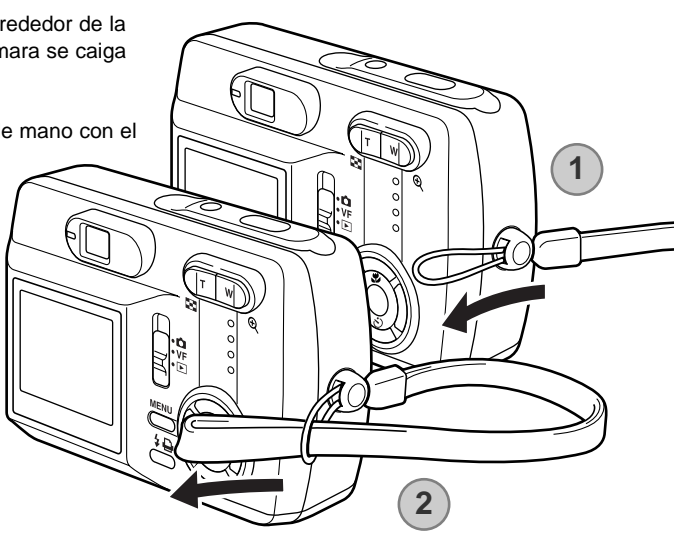

#### **Acerca de las pilas Ni-MH**

Cuando utilice pilas Ni-MH, limpie los dos polos de las mismas con un trapo seco para retirar cualquier suciedad o residuo. Gracias a un sofisticado sistema informático, la cámara monitoriza los niveles de energía. Si las terminales de las pilas están sucias, la cámara puede indicar una falsa advertencia de carga baja. Si el rendimiento de las pilas es inusualmente bajo, límpielas con un trapo limpio y seco.

El rendimiento de las pilas Ni-MH disminuye si las pilas se recargan con frecuencia antes de haberse descargado completamente. Deje que las pilas Ni-MH se agoten completamente usando la cámara antes de recargarlas.

#### <span id="page-13-0"></span>ADAPTADOR DE CORRIENTE AC (SE VENDE POR SEPARADO)

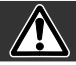

Apague siempre la cámara, antes de cambiar la fuente de alimentación.

El adaptador de corriente AC, AC-7 ó AC-7E, permite alimentar a la cámara desde una toma de corriente eléctrica. Se recomienda el adaptador de corriente AC cuando la cámara tenga interface con un ordenador, o durante períodos de utilización prolongados. El modelo AC-7 de adaptador de corriente AC se utiliza en Norteamérica y Taiwán, y el AC-7E en el resto de países. Las pilas no se pueden recargar empleando el adaptador de corriente AC.

Inserte el mini-enchufe del adaptador de corriente AC en la terminal DC (1).

Inserte el enchufe del adaptador de corriente AC en una toma de corriente eléctrica.

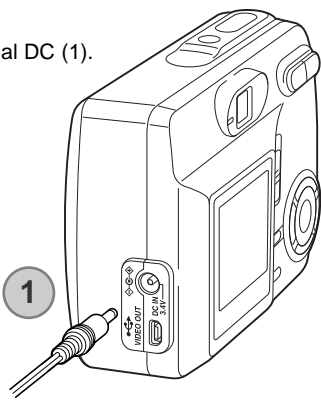

#### <span id="page-14-0"></span>INSTALAR Y QUITAR UNA TARJETA DE MEMORIA

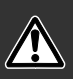

Apague siempre la cámara y confirme que la luz indicadora naranja no está encendida, antes de cambiar la tarjeta de memoria; en caso contrario la tarjeta podría dañarse y los datos perderse.

Cada tarjeta de memoria, incluyendo la que se proporciona, se debe volver a formatear con este modelo de cámara antes de utilizarla (p. 20).

Deberá insertar en la cámara para que funcione una tarjeta de memoria SD (Seguridad Digital) o una tarjeta MultiMedia.

Abra la puerta del compartimento de las pilas (1).

Inserte la tarjeta de memoria hasta el fondo en su ranura (2). La tarieta debe quedar introducida en la ranura.

Inserte la tarjeta de forma que su cara superior quede hacia el frontal de la cámara. Introduzca siempre la tarjeta derecha, nunca en ángulo. Nunca fuerce la tarjeta. Si la tarjeta no se ajusta, compruebe que está orientada correctamente.

Para extraer una tarjeta de memoria, presione la misma en la ranura y suelte (3). Entonces podrá tirar de la tarjeta.

Cierre la puerta del compartimento de la pila y deslícela hacia el cuerpo, para ajustar el cierre de seguridad (4).

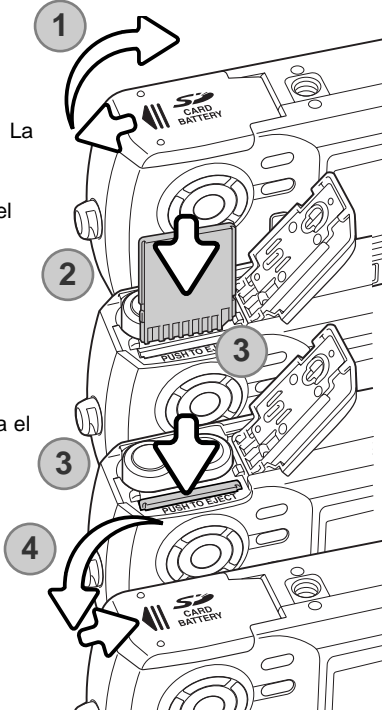

#### <span id="page-15-0"></span>ACERCA DE LAS TARJETAS DE MEMORIA

El período de respuesta durante la grabación y la reproducción es mayor con las Tarjetas MultiMedia en comparación a las Tarjetas de Memoria SD. Esto no es un defecto, sino que se debe a las especificaciones de la tarjeta. Cuando utilice tarjetas de gran capacidad, algunas operaciones como eliminar o borrar pueden tardar más tiempo.

La tarjeta de memoria SD tiene un interruptor de protección contra escritura para evitar que se borren datos de imágenes. Desplazando el interruptor hacia el fondo de la tarjeta, los datos quedarán protegidos. Sin embargo, cuando una tarjeta está protegida, no permite grabar imágenes. Si se intentara grabar o borrar una imagen con la cámara, aparecerá un mensaje de "tarjeta protegida" y las luces LED junto al visor se volverán de color rojo y parpadearán. Consulte la página 88 para instrucciones sobre el cuidado y almacenamiento de la tarjeta de memoria.

Cuando se reformatea una tarjeta, todos los datos de la misma se borran de forma permanente.

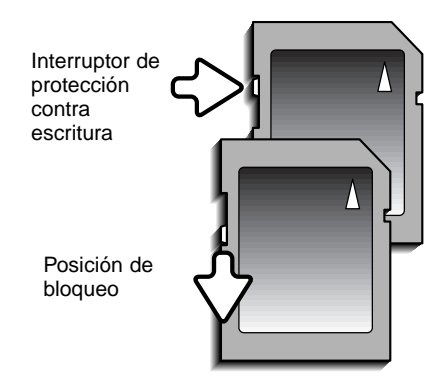

### <span id="page-16-0"></span>ENCENDER LA CÁMARA

Encienda la cámara presionando el interruptor principal, situado junto al disparador (1).

#### Programarla en el Modo Grabación

Para capturar imágenes, deslice el interruptor de modo en la posición de grabación o en la posición de grabación del visor (2). La tapa del objetivo se abre y al principio la luz roja indicadora parpadea, y luego la luz indicadora verde brilla constante (3). Establezca la posición de grabación cuando utilice el monitor LCD; aparece una imagen en el monitor cuando se establece esta posición. Ponga la posición de grabación del visor cuando utilice el visor; esta posición le ayudará a conservar la carga de las pilas. Empleando el botón del menú y el controlador, seleccione el modo de funcionamiento en grabación de avance de fotogramas **3**

simples, de avance continuo o de película. Consulte la sección de grabación en la página 22 para más detalles.

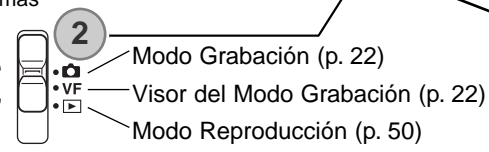

#### Programarla en el Modo Reproducción

Las imágenes capturadas se pueden ver en el modo Reproducción. Ponga el interruptor de modo en la posición de Reproducción. Seleccione el modo Reproducción desde fotogramas simples, avance continuo o clips de película (p. 50).

#### Programarla en el Modo Configuración

El modo Configuración se utiliza para controlar el funcionamiento de la cámara. Podrá acceder al modo Configuración desde cualquiera de los modos de Grabación o de Reproducción (p. 64).

#### Apagar la cámara

Después de utilizar la cámara, apáguela presionando el interruptor principal.

**1**

#### <span id="page-17-0"></span>INDICADOR DEL ESTADO DE LAS PILAS

Esta cámara está equipada con un indicador automático de estado de la pila que se visualiza en el monitor LCD.

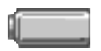

Icono de pila con carga completa - la pila está completamente cargada. Este icono sale cuando aparece el menú de grabación o de reproducción.

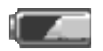

Icono de pila con carga a la mitad - las pilas están parcialmente cargadas. Este icono se muestra cuando aparece el menú de grabación o de reproducción.

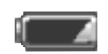

Advertencia de pila baja brillando constante- la carga de las pilas es muy escasa. Deberá reemplazar las pilas lo antes posible. Esta advertencia aparece automáticamente.

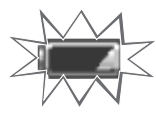

La advertencia de pila baja parpadea mientras se presiona el disparador - el obturador no funcionará.

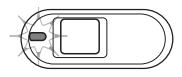

Si la carga es insuficiente para el funcionamiento de la cámara, la luz indicadora junto al visor lucirá de color rojo. El disparador no funcionará. Debe reemplazar las pilas.

### AHORRO AUTOMÁTICO DE ENERGÍA

Para conservar la carga de la pila, la cámara apagará los visores si no se hace ninguna operación con ella durante varios minutos. Para restaurar el funcionamiento, presione el interruptor principal, el disparador, el botón del menú o el botón central del controlador. La duración del período de ahorro automático de energía se puede cambiar en el modo Configuración (p. 64). Cuando se conecta la cámara a un ordenador, el período de ahorro automático de energía no funcionará; la cámara se apagará automáticamente después de 12 horas.

#### <span id="page-18-0"></span>PROGRAMACIÓN DEL IDIOMA

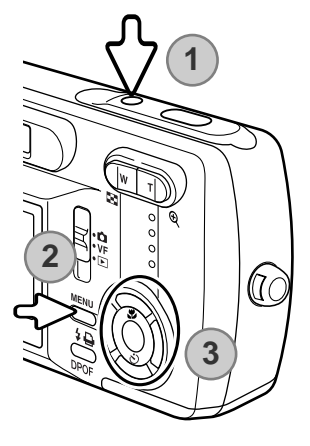

Para los usuarios de ciertos países, el idioma de los menús se debe también configurar.

Encienda la cámara (1) y presione el botón del menú para ver las funciones del menú (2). Use las teclas de arriba / abajo e izquierda / derecha del controlador para marcar el modo Configuración en la línea superior de las opciones del menú (3).

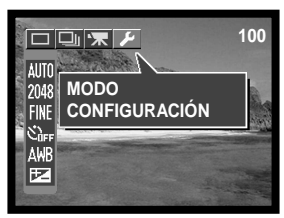

Las teclas de arriba / abajo y de izquierda / derecha del controlador mueven el cursor. El botón central del controlador selecciona las opciones del menú y fija los ajustes.

Presione el botón central para establecer el modo Configuración. Use las teclas de arriba / abajo para marcar la opción del idioma. Presione el botón central para ver las configuraciones del idioma.

Usando las teclas de arriba / abajo, marque el idioma deseado. Presione el botón central para hacer la selección; el menú de Configuración aparecerá en el idioma seleccionado.

Para salir del modo Configuración, seleccione otras opciones de modo en la línea superior del menú y presione el botón central.

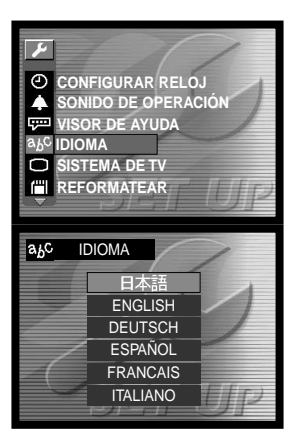

#### <span id="page-19-0"></span>REFORMATEAR UNA TARJETA DE MEMORIA

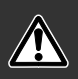

Cada tarjeta de memoria, incluyendo la tarjeta proporcionada, se debe reformatear con esta cámara antes de usarla. Cuando se reformatea una tarjeta de memoria, se borran todos los datos de la misma.

La función de reformatear se utiliza para borrar todos los datos de una tarjeta de memoria. Cuando se utiliza una tarjeta de memoria que ya se ha empleado en otra cámara digital o en un ordenador, se deben copiar sus datos en un ordenador o en un dispositivo de almacenamiento, antes de reformatear la tarjeta. El proteger las imágenes no impide que sean borradas cuando se reformatea una tarjeta. Siempre reformatee la tarjeta de memoria usando esta cámara; nunca utilice un ordenador para reformatear una tarjeta.

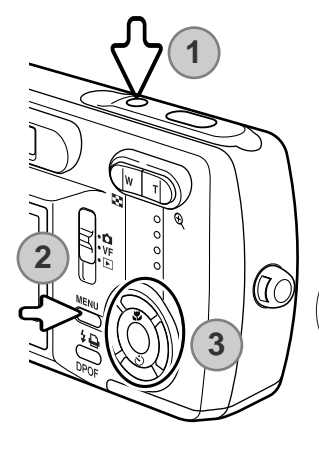

Encienda la cámara (1) y presione el botón del menú para ver las funciones del mismo (2). Utilice las teclas de arriba / abajo y de izquierda / derecha del controlador para marcar el modo Configuración en la línea superior de las opciones del menú (3).

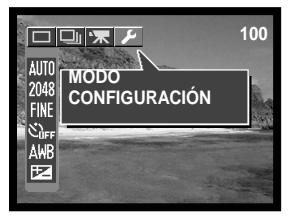

Las teclas de arriba / abajo y de izquierda / derecha del controlador mueven el cursor. El botón central del controlador selecciona las opciones del menú y fija los ajustes.

Presione el botón central para establecer el modo Configuración. Use las teclas de arriba / abajo para marcar la opción de "Reformatear". Presione el botón central para ver la pantalla de reformatear.

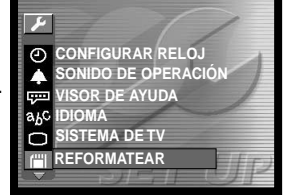

<span id="page-20-0"></span>Con las teclas de arriba / abajo, marque "SI". Presione el botón central para reformatear la tarjeta de memoria.

Para salir del modo Configuración, seleccione otra opción de modo en la línea superior del menú y presione el botón central.

#### CONFIGURAR EL RELOJ

*CONFIGURAR RELOJ* 

**FECHA HORA** VER SALIR

El reloj y el calendario de la cámara se deben configurar en el menú de Configuración. Cuando se graban imágenes, los datos de las mismas se guardan con la fecha y la hora de la grabación.

Encienda la cámara (1) y presione el botón del menú para ver las funciones del mismo (2). Utilice las teclas de arriba / abajo y de izquierda / derecha del controlador para marcar el modo Configuración en la línea superior de las opciones del menú (3).

Presione el botón central para acceder al modo Configuración.

Use las teclas de arriba / abajo para marcar la opción de "Configurar Reloj".

Presione el botón central para ver la pantalla de configuración del reloj.

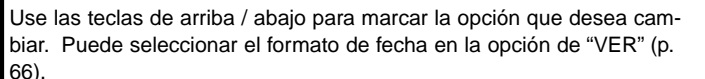

Use las teclas de arriba / abajo para ajustar la opción. Presione el botón central para fijar el parámetro seleccionado.

Seleccione "SALIR" para salir de la pantalla del reloj.

A/M/D 10:30 2003/12/14

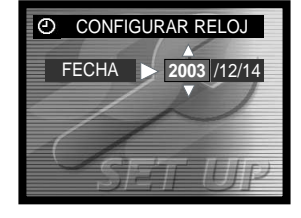

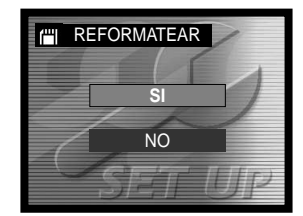

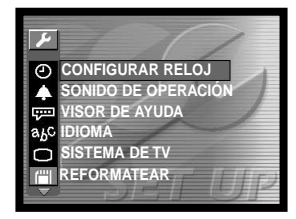

# <span id="page-21-0"></span>**MODO GRABACIÓN**

Para preparar la cámara para ser utilizada, lea las página 12 a 21.

#### PROGRAMAR LA CÁMARA PARA GRABAR IMÁGENES

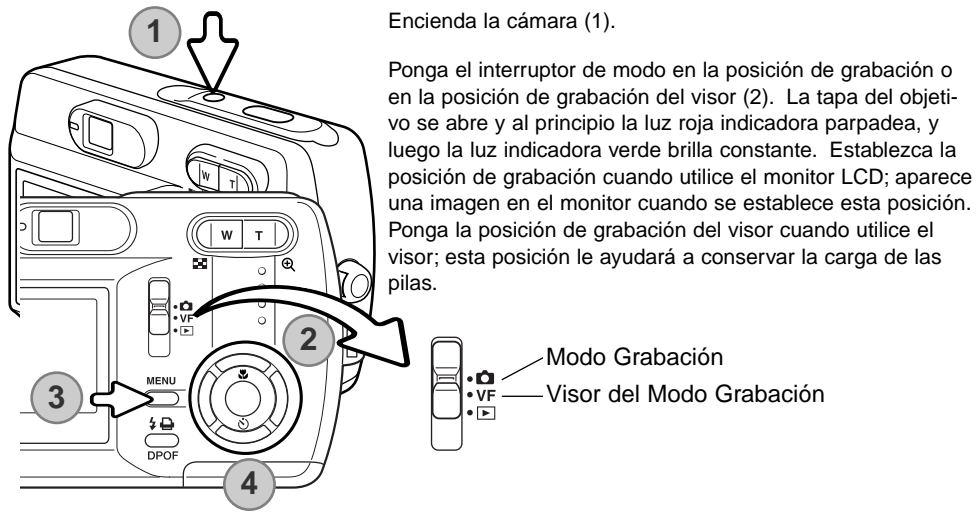

**100 AUTO 35 A A A A A A A** 2048 FINF **SELECCIÓN ESCENA**  $\mathcal{S}$ **TODO AUTOMÁTICO AWR** 区

Presione el botón del menú para ver el menú de Grabación (3).

<span id="page-22-0"></span>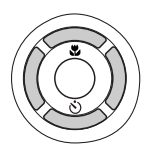

Use las teclas de arriba / abajo y de izquierda / derecha del controlador (4), para marcar el modo de funcionamiento deseado. El menú del modo de funcionamiento está en la línea superior del menú.

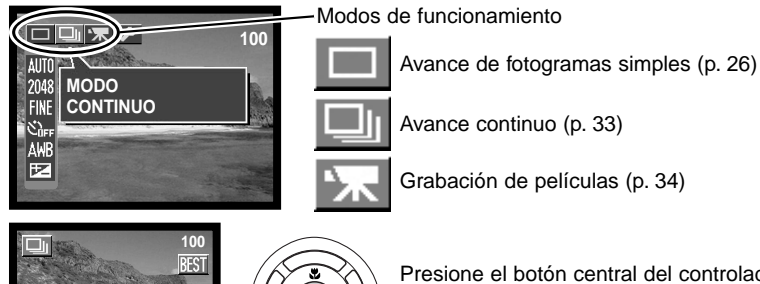

Presione el botón central del controlador para establecer el modo de funcionamiento. Para regresar a la visualización normal, presione el botón del menú.

## MANIPULACIÓN DE LA CÁMARA

Mientras utilice el visor o monitor LCD, sujete la cámara con firmeza con su mano derecha mientras sostiene el cuerpo de la cámara con su mano izquierda. Mantenga los codos junto al cuerpo y los pies abiertos a la distancia de los hombros mientras sostiene la cámara firmemente.

Cuando tome fotos verticales, sujete la cámara de forma que el flash quede por encima del objetivo y con el disparador hacia arriba. Asegúrese de no cubrir el objetivo con los dedos o con la correa.

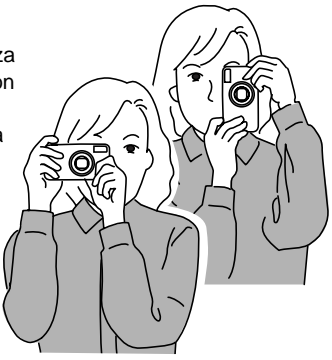

#### <span id="page-23-0"></span>EMPLEO DEL OBJETIVO ZOOM

Esta cámara está equipada con un objetivo zoom de 5,6 - 16,8 mm. Esto equivale a un objetivo de 36 a 108 mm. en una cámara de 35 mm. El objetivo se controla mediante la palanca del zoom situada en la parte posterior de la cámara. El efecto del zoom óptico es visible tanto en el visor como en el monitor LCD.

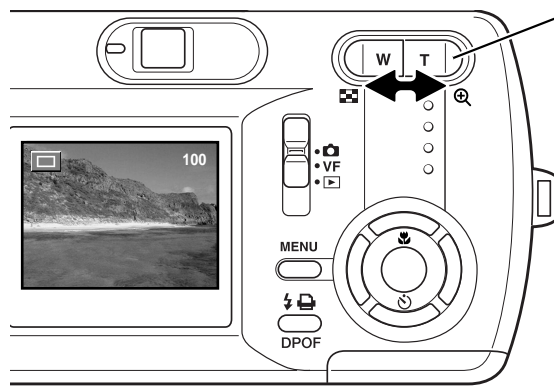

El objetivo zoom se controla mediante la palanca del zoom. Presionando el lado derecho (T) el zoom se situará en la posición de teleobjetivo. Presionando el lado izquierdo (W) el zoom cambiará a la posición de gran angular. La posición del zoom óptico se indica en la escala situada en la parte inferior del monitor LCD.

Si la palanca del zoom se presiona hacia la posición de teleobjetivo del zoom óptico, el zoom digital se activará; esto se indica mediante el rango amarillo de la derecha de la escala del zoom y una luz indicadora verde que parpadea. El zoom digital aumenta el poder de la posición de teleobjetivo del zoom óptico en cuatro veces, 4X.

El zoom digital no se puede utilizar en el modo grabación del visor o en la configuración de resolución de 2880 X 2160.

Las imágenes de zoom digital se interpolan al tamaño de la imagen establecido. Puede haber cierta pérdida de calidad con las imágenes sacadas con el zoom digital. Rango del zoom digital

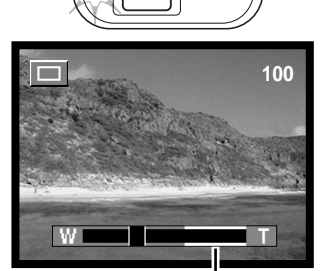

(amarillo)

#### **Consejos de fotografía**

El objetivo del zoom no solo afecta a lo grande que es un objeto en la foto, sino que también influencia la profundidad del campo y la perspectiva. La profundidad del campo es la zona entre el objeto más cercano enfocado y el objeto más lejano enfocado. A medida que el objetivo enfoca ampliando (posición teleobjetivo) hacia el objeto, la profundidad del campo se hace menos profunda, separando el objeto del fondo. Muchos retratos se realizan con teleobjetivos. El enfocar reduciendo hacia la posición gran angular, hace que tanto el primer plano como el fondo parezcan más nítidos y definidos. Por lo general, las fotografías de paisajes aprovechan la larga profundidad de campo del objetivo gran angular. Los objetivos gran angular crean una fuerte perspectiva que da una sensación de profundidad a la imagen. El teleobjetivo comprime el espacio entre el objeto y el fondo y crea una débil perspectiva.

# <span id="page-25-0"></span>MODO DE GRABACIÓN DE AVANCE DE FOTOGRAMAS SIMPLES

Consulte la página 22 para programar el modo de avance de fotogramas simples.

Sitúe el objeto dentro del monitor LCD o del visor. El rango de enfoque es de 50 cm. (1,6 pies) al infinito. Tanto el monitor LCD como el visor se pueden emplear para enmarcar el objeto. Sin embargo, debido al paralaje, únicamente la imagen del monitor es precisa en objetos más cercanos a 1 m. (10 pies) en la posición de teleobjetivo. La función de bloqueo del enfoque se puede utilizar (p. 28).

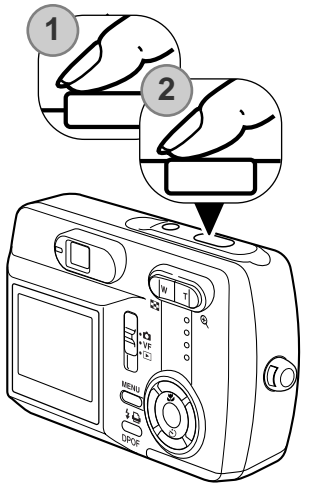

Presione el disparador hasta la mitad (1) para bloquear el enfoque y la exposición.

• La señal de enfoque y el marco de enfoque aparecerán en el monitor mostrando que la imagen está enfocada. Si no aparecieran sería porque la cámara no fue capaz de enfocar el objeto. Repita los pasos anteriores hasta que aparezcan en el monitor. El disparador se puede utilizar independientemente de si la cámara puede enfocar en el objeto o no.

Presione el disparador hasta el final (2) para sacar la fotografía.

• Después de soltar el disparador, la luz indicadora que hay junto al visor se pondrá de color naranja, para indicar que los datos de la imagen se están escribiendo en la tarjeta de memoria. No quite nunca una tarjeta de memoria mientras los datos se están transfiriendo.

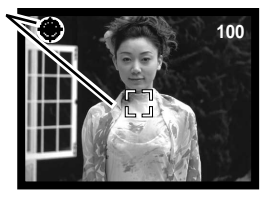

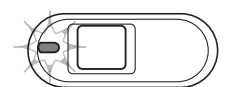

La imagen se puede previsualizar después de ser capturada, presionando el botón central del controlador.

#### <span id="page-26-0"></span>VISOR DEL MONITOR LCD

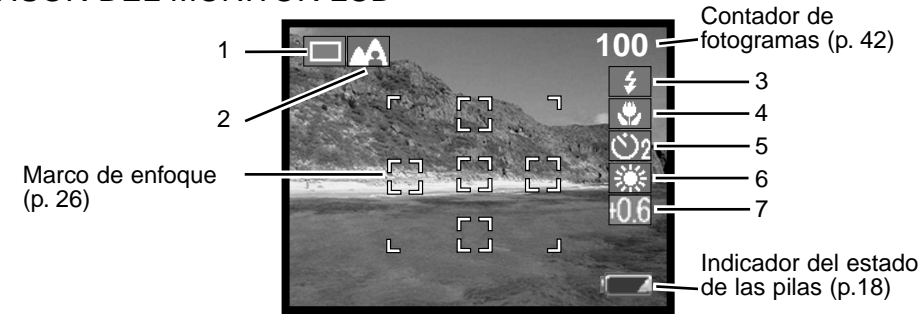

- **Avance de fotogramas simples (p. 26)** Avance continuo (p. 33) 1
	- Grabación de películas (p. 34)
	- Señal de enfoque (p. 26)
	- Advertencia de cámara movida (p. 32) ך
- 2 Selección de la escena (p. 40)

Completamente automática<br>
cancelado (sin indicador) (sin indicador)

- **Deportes**
- Retrato
- Paisaje
- Vista Nocturna
- **Cosmética**
- mágenes Esbeltas
- 3 Modos de flash (p. 31)

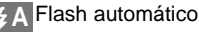

- Flash de relleno
- Flash cancelado
- Reducción de ojos rojos

4 Modos de enfoque (p. 30)

Enfoque automático (sin indicador)

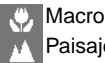

Paisaje

5 Temporizador automático (p. 44)

Temporizador automático

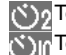

Temporizador autom. (2 seg. retardo) Temporizador autom. (10 seg. retardo)

6 Balance de blancos (p. 45)

Balance de blancos automático (sin indicador)

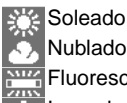

Nublado Fluorescente

Incandescente

7 Compensación de exposición (p. 46)

#### <span id="page-27-0"></span>BLOQUEO DEL ENFOQUE

El bloqueo de enfoque también se puede utilizar cuando una situación especial de enfoque impide a la cámara enfocar el objeto. Esta función se controla con el disparador.

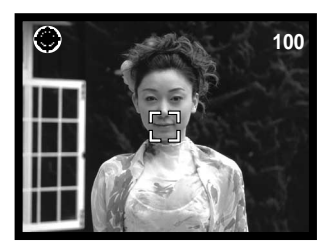

Sitúe el objeto dentro del monitor. Presione y mantenga el disparador hasta la mitad para bloquear el enfoque.

• La señal de enfoque y el marco de enfoque aparecerán en el monitor para mostrar que la imagen está enfocada.

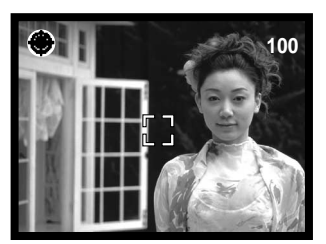

Sin levantar el dedo del disparador, recomponga el objeto dentro del área de la imagen. Presione el disparador hasta abajo para hacer la fotografía.

#### **Notas sobre la cámara**

Cada vez que se graba una imagen fija, se guarda con una información "exif tag" que contiene la fecha y la hora de grabación, así como la información del disparo. Esta información se puede visualizar en un ordenador, mediante el software DiMAGE Viewer.

#### <span id="page-28-0"></span>SITUACIONES ESPECIALES DE ENFOQUE

La cámara puede no ser capaz de enfocar en ciertas situaciones. En dichas situaciones, la función de bloqueo de enfoque (p. 28) se puede utilizar para enfocar otro objeto situado a la misma distancia que el objeto principal que se desea fotografiar, y luego se recompone la imagen para tomar la fotografía.

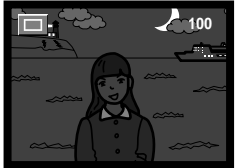

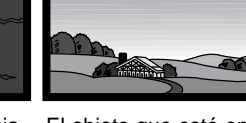

El objeto está demasia- El objeto que está en do oscuro.

el marco de enfoque está demasiado bajo en contraste.

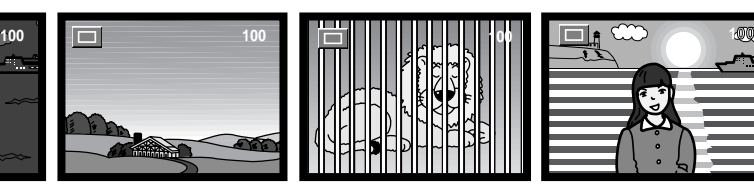

Dos objetos en distintas distancias se solapan en el marco de enfoque.

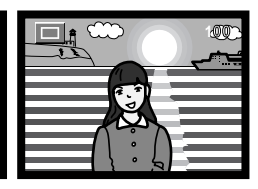

El objeto está junto a un objeto o zona muy brillante.

### <span id="page-29-0"></span>MODOS DE ENFOQUE

El modo de enfoque le permite establecer una distancia específica de enfoque. El modo de enfoque se puede utilizar completamente automático en la selección de escenas en todos los modos de grabación, y en el modo de imágenes esbeltas en el modo de avance de fotogramas simples (p. 40).

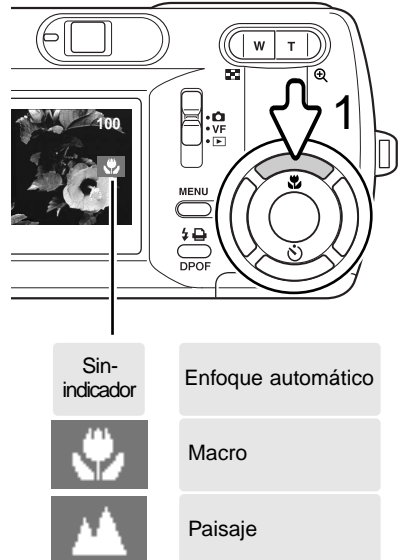

Para determinar el modo de enfoque, simplemente presione la tecla de arriba del controlador (1) hasta que aparezca el modo deseado. La configuración del modo de enfoque se mantendrá en el modo grabación establecido hasta que se cambie.

**Macro -** usado en fotografías de primeros planos entre 11 cm. (4,3 pulgadas) y 50 cm. (19,7 pulgadas) desde el frontal del objetivo en la posición de gran angular, y 50 cm. (19,7 pulgadas) en la posición de teleobjetivo. Debido al paralaje, se debe emplear el monitor LCD para componer la fotografía

**Paisaje -** la distancia de enfoque se establece en el infinito para producir paisajes definidos.

#### <span id="page-30-0"></span>MODOS DE FLASH

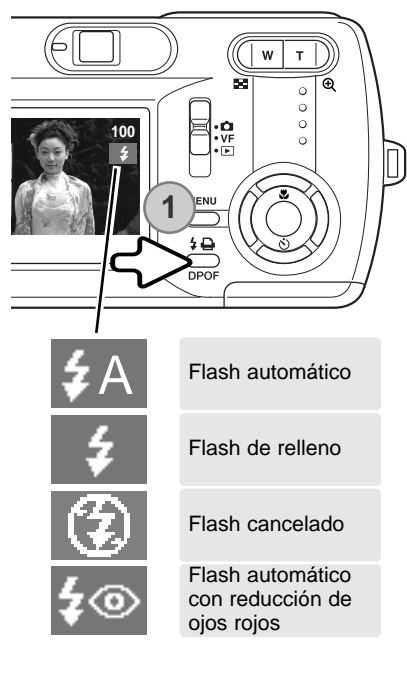

El flash se puede usar cuando se sacan imágenes en el modo de grabación de avance de fotogramas simples. Para seleccionar el modo del flash, presione el botón de modo de flash (1) situado en la parte de atrás de la cámara, hasta que aparezca el modo deseado. El modo de flash activado aparece cerca de la esquina superior derecha del monitor LCD. La configuración del modo de flash se mantendrá hasta que se cambie. Mientras el flash se está recargando, el disparador no funcionará.

**Flash automático -** el flash se dispara automáticamente en condiciones de escasa luminosidad o luz indirecta. Cuando se presiona el disparador hasta la mitad, aparecerá un indicador si el flash se disparará.

**Flash de relleno -** el flash se dispara con cada exposición, inde-

pendientemente de la cantidad de luz ambiental. El flash de relleno se puede utilizar para reducir sombras marcadas, creadas

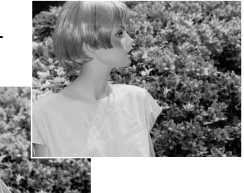

por una luz directa fuerte o por la luz del sol.

**Flash cancelado** - el flash no se disparará. Utilice el flash cancelado cuando esté prohibido fotografiar con flash, cuando desee iluminar el objeto con luz natural, o cuando el objeto esté fuera del rango del flash. Puede aparecer la advertencia de cámara movida cuando se selecciona el flash cancelado (p. 32).

**Flash automático con reducción de ojos rojos** - el flash dispara múltiples destellos antes del destello definitivo, para reducir la rojez en los ojos, efecto causado al reflejarse la luz de la retina. Al utilizarse en condiciones de poca luminosidad cuando se hacen fotos de personas o animales, los flashes previos contraen la pupila del ojo.

#### <span id="page-31-0"></span>RANGO DEL FLASH

La cámara controla automáticamente la salida de flash. Para imágenes con una buena exposición, el objeto debe estar situado dentro del rango del flash. Debido al sistema óptico, el rango del flash no es el mismo en la posición del objetivo de gran angular que en la posición teleobjetivo.

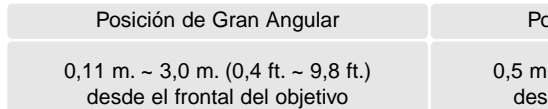

**psición de Teleobietivo** 

 $\sim$  1,7 m. (1,6 ft.  $\sim$  5,6 ft.) de el frontal del objetivo

## SEÑALES DE FLASH

La luz indicadora situada junto al visor indica el estado del flash. Cuando la luz está de color rojo y parpadea, el flash se está cargando y el obturador no se liberará. Cuando la luz está de color verde, el flash está cargado y listo para dispararse.

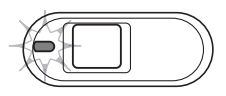

#### ADVERTENCIA DE CÁMARA MOVIDA

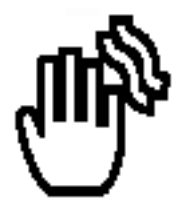

Si la velocidad del obturador cae por debajo del punto en el que la cámara se puede sostener con seguridad, aparecerá el indicador de advertencia de cámara movida en el monitor. La cámara movida supone una toma ligeramente borrosa causada por un sutil movimiento de las manos, que se hace más pronunciado en la posición de teleobjetivo que en la de gran angular. Aunque aparezca la advertencia, el disparador funcionará. Si aparece la advertencia, ponga la cámara en un trípode o utilice el flash incorporado.

# <span id="page-32-0"></span>MODO DE GRABACIÓN DE AVANCE CONTINUO

Consulte la página 22 para establecer el modo de grabación de avance continuo.

El modo de funcionamiento de avance continuo permite capturar una serie de imágenes mientras se mantiene apretado el disparador. Hay dos métodos de avance continuo: Estándar y selección de la Mejor Foto. Consulte la página 48 para más detalles sobre el método de selección de la Mejor Foto.

Establezca el modo de avance continuo en estándar (p. 35). Aparecerá el indicador "STD" en el lado derecho del monitor LCD. El número de imágenes que se puede capturar cada vez y el porcentaje de captura dependen de la compresión y de la configuración de resolución; consulte el cuadro de abajo.

Componga la foto y presione el disparador hasta la mitad para bloquear la exposición y el enfoque de las series (1). La señal de enfoque (2) aparece en la esquina

superior izquierda del monitor LCD cuando se confirma el enfoque. Presione y mantenga el disparador hasta abajo (3) para empezar a sacar fotografías. Cuando se presiona y mantiene el disparador, la cámara comienza a grabar imágenes hasta que ha alcanzado el número máximo o hasta que se suelta el disparador. El flash incorporado no se puede utilizar. El contador de fotogramas se ajustará después de tomar la serie, mientras se guardan las imágenes.

Este cuadro enumera el número máximo de imágenes que se pueden capturar con las distintas combinaciones de compresión y resolución.

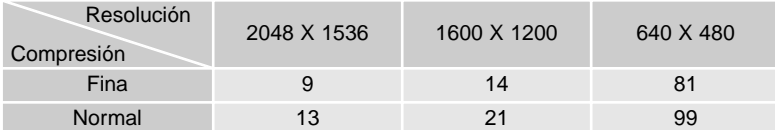

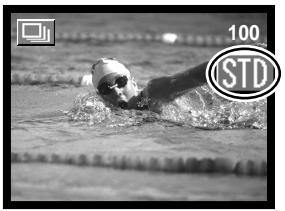

 $1/2$ 

**3**

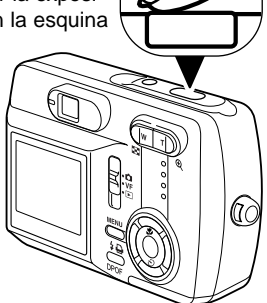

# <span id="page-33-0"></span>MODO DE GRABACIÓN DE PELÍCULAS

Consulte la página 22 para establecer el modo de grabación de películas.

Esta cámara puede grabar vídeo digital. El tiempo total de grabación varía con la resolución y la capacidad de la tarjeta de memoria. La grabación de sonido no está disponible.

Componga la foto y presione el disparador hasta la mitad para bloquear la exposición y el enfoque (1). La señal de enfoque (2) aparece en la esquina superior izquierda del monitor LCD cuando se confirma el enfoque. Presione y mantenga el disparador hasta abajo (3) y suelte para comenzar la grabación.

La cámara continuará grabando hasta que se acabe el tiempo de grabación o se presione de nuevo el disparador.

Cuando se graba, el indicador de grabación "REC" aparecerá y el contador de fotogramas mostrará el tiempo transcurrido (4). Cuando el tiempo esté finalizando, el contador de grabación mostrará los segundos que quedan (5).

Mientras se graba, el enfoque se bloquea. Se pueden utilizar el zoom óptico y el zoom digital durante la grabación.

La velocidad de escritura de la tarjeta de memoria empleada puede impedir que un clip de película entero se grabe.

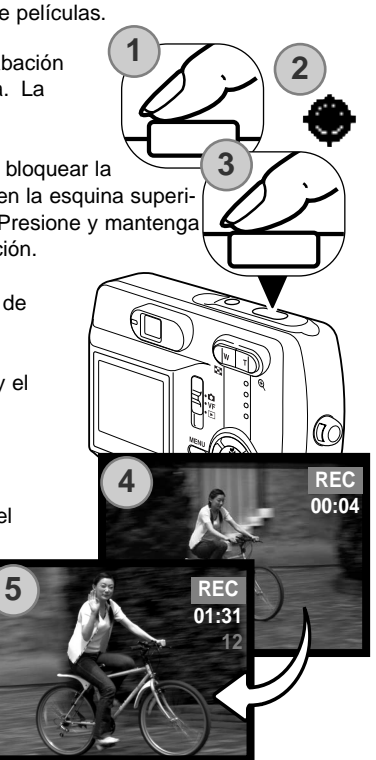

# <span id="page-34-0"></span>NAVEGACIÓN POR EL MENÚ DE GRABACIÓN

Navegar por el menú es sencillo. El botón del Menú lo enciende y lo apaga. Las teclas de izquierda y derecha y de arriba / abajo del controlador controlan el cursor y cambian las configuraciones del menú. Presionando el botón central del controlador se seleccionan las opciones del menú y se fijan los ajustes. La cámara se mantendrá en el modo grabación establecido hasta que se cambie.

Encienda la cámara y ponga el interruptor de modo en la posición de grabación (p. 22). Presione el botón del menú para activar el **MENU** menú de Grabación.

Utilizando las teclas de izquierda y derecha y de arriba / abajo del controlador, marque el modo de funcionamiento deseado en la línea superior de las opciones del menú. Presione el botón central para fijar el modo de funcionamiento.

Presione el botón del menú para ver el menú de Grabación en el modo de funcionamiento deseado. Utilice las teclas de arriba / abajo para marcar la opción del menú deseada, y las teclas de izquierda / derecha para establecer la configuración deseada.

Presione el botón central del controlador para seleccionar la configuración marcada.

Una vez se ha seleccionado una configuración, el cursor regresará a las opciones del menú y aparecerá la nueva configuración. Se puede seguir haciendo cambios. Presione el botón del menú para salir de la visualización del menú de Grabación.

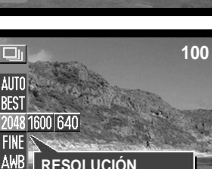

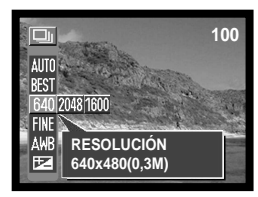

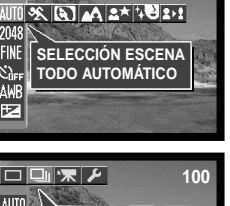

**100**

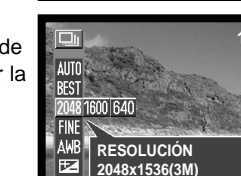

**MODO CONTINUO**

2048 **FINE**  $\mathcal{S}_i$ ALI ₹

**ATT** 2048 FINE k٦ EZ

#### <span id="page-35-0"></span>MENÚ DE GRABACIÓN DE AVANCE DE FOTOGRAMAS SIMPLES

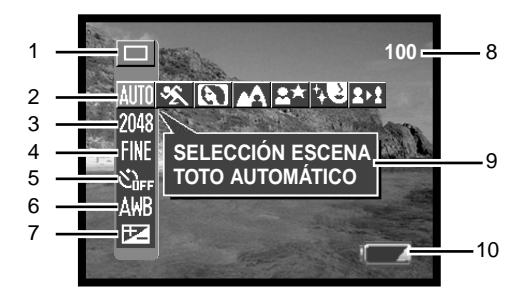

1 Modo

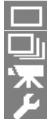

Avance de fotogramas simples (p. 26)\*

**Avance continuo (p. 33)** 

Grabación de películas (p. 34)

Configuración (p. 64)

2 Selección de la Escena (p. 40) **MITT** Completamente automático\* **Deportes** Imágenes Esbeltas Retrato Paisaje Vista nocturna Cosmética
- 3 Resolución (p. 42) 2880 x 2160 2048 x 1536 \* **RIII** 1600 x 1200 **640 x 480**
- 4 Compresión (p. 42) **Fill** Fina \* **Normal**<br>Normal
- 5 Temporizador automático (p. 44) Temporizador automático cancelado \* Temporizador automático (2 segundos de retardo)  $\overline{\text{CD}}$  Temporizador automático (10 segundos de retardo)
- 6 Balance de blancos (p. 45) **ALE** Balance de blancos automático \* Soleado 纅 Nublado **Fluorescente** Incandescente
- 7 **EXP** Compensación de Exposición (p. 46)
- 8 Contador de fotogramas (p. 42)
- 9 Visor de Ayuda (p. 66)
- 10 Indicador del estado de las pilas (p. 18)
	- \* Configuración establecida por defecto

### MENÚ DE GRABACIÓN DE AVANCE CONTINUO

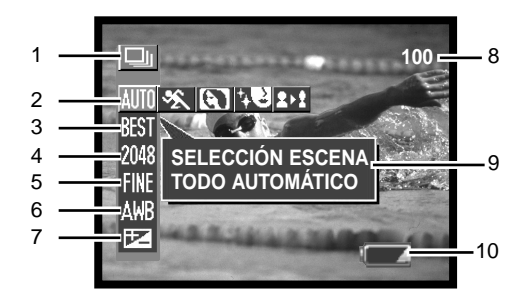

1 Modo

Avance de fotogramas simples (p. 26) Avance continuo (p. 33) Grabación de películas (p. 34) Configuración (p. 64)

- 4 Resolución (p. 42) 2048 x 1536 \* 1600 x 1200 640 x 480
- 2 Completamente automático \* **Deportes** Imágenes Esbeltas Retrato Selección de la escena (p. 40) Cosmética
- 3 Método de grabación de avance continuo **BEGI** Selección de Mejor Foto (p. 48)\* Estándar (p. 33)
- 
- 5 Compresión (p. 42) Fina \* Normal
- 6 Balance de blancos (p. 45)
	- **RE** Balance de blancos automático \*
	- Soleado
	- Nublado
	- Fluorescente
	- Incandescente z\$a
- 7 **EX** Compensación de exposición (p. 46)
- 8 Contador de fotogramas (p. 42)
- 9 Visor de Ayuda (p. 66)
- \* Configuración establecida por defecto 10 Indicador del estado de las pilas (p. 18)

## MENÚ DE GRABACIÓN DE PELÍCULAS

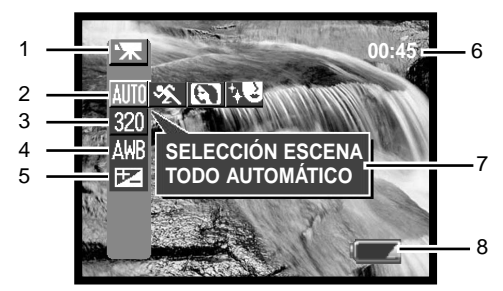

1 Modo

Avance de fotogramas simples (p. 26) ▬ Avance continuo (p. 33) Grabación de películas (p. 34) Configuración (p. 64)

- 2 **MITT** Completamente automático \* Deportes Retrato Selección de la Escena (p. 40) Cosmética
- 3 Resolución (p. 42) 160 x 120 320 x 240 \*
- 4 Balance de blancos (p. 45) **ADR** Balance de blancos automático \* Soleado Nublado Fluorescente Incandescente
- 5 **Compensación de exposición (p. 46)**
- 6 Tiempo de grabación (p. 42)
- 7 Visor de Ayuda (p. 66)
- 8 Indicador del estado de las pilas (p. 18)
- \* Configuración establecida por defecto

### SELECCIÓN DE LA ESCENA

El programa objeto activado estará indicado a la derecha del indicador del modo de Grabación. El indicador de Todo Automático no se mostrará. El programa objeto se mantendrá efectivo hasta que se cambie o hasta que el modo grabación se cambie por otro.

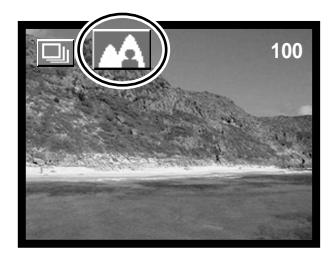

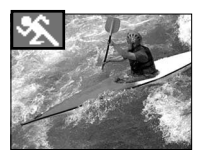

**DEPORTES -** optimizado para acciones deportivas.

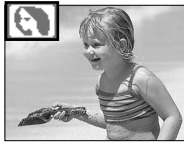

**RETRATO -** un ligero desenfoque en el fondo separa el sujeto del fondo. La mayoría de los retratos salen mejor con la configuración de teleobjetivo; una distancia focal grande no exagera los rasgos faciales y una profundidad de campo pequeña suaviza el fondo. El enfoque se establece alrededor de 2,5 m. (8,2 pies).

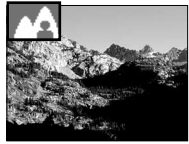

**PAISAJE -** optimizado para reproducir paisajes coloridos y nítidos.

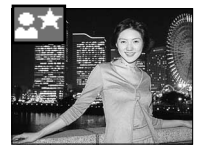

**VISTA NOCTURNA -** el flash y las exposiciones ambientales están equilibradas para revelar el objeto y el fondo con escasa iluminación. Establezca el modo de flash en flash de releno (p. 31). Pida al sujeto que fotografía que no se mueva tras el primer destello del flash; el obturador puede estar todavía abierto para la exposición del fondo. Ya que el obturador puede ser lento, se recomienda la utilización de un trípode. El enfoque está establecido alrededor de 2,5 m. (8,2 pies).

**COSMÉTICA -** optimizado para reproducir tonos de piel suaves. El enfoque se establece alrededor de 2,5 m. (8,2 pies).

**IMÁGENES ESBELTAS -** se cambian las proporciones verticales u horizontales del objeto con el zoom digital. No se puede emplear la configuración de resolución de 2880 x 2160.

Seleccione el modo de imágenes esbeltas en Selección de Escena, luego presione el botón central del controlador. Presione de nuevo el botón central y luego utilice las teclas de arriba / abajo y de izquierda / derecha para cambiar las proporciones verticales u horizontales del objeto. Las teclas de arriba / abajo amplían la imagen verticalmente. Las teclas de izquierda / derecha amplían la imagen horizontalmente. La ampliación máxima es de aprox. 4X.

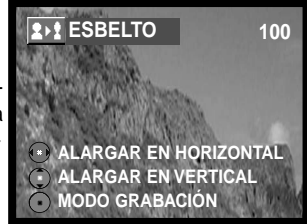

#### PROGRAMACIÓN DE LA RESOLUCIÓN Y DEL PORCENTAJE DE COMPRESIÓN

El porcentaje de resolución y de compresión se debe establecer antes de sacar la fotografía. La resolución y la compresión se deben resetear manualmente.

Cambiar la resolución afecta al número de píxeles de cada imagen. Cuanto más grande es la resolución, más grande es el tamaño del archivo. Elija la resolución en base al uso final de la imagen las resoluciones más pequeñas son más prácticas para Páginas Web, mientras las resoluciones más grandes reproducen impresiones de más alta calidad. Las configuraciones de resolución disponibles difieren de los modos de grabación.

La compresión no tiene efecto en el número de píxeles de la imagen. Cuanto más bajo es el porcentaje de compresión, más alta es la calidad de la imagen y más grande el tamaño del archivo. Las imágenes de calidad fina y normal se formatean como archivos JPEG. Las configuraciones de compresión no se pueden seleccionar en la grabación de películas. Si el uso económico de la tarjeta de memoria le resulta importante, utilice el modo normal.

Si cambian la resolución y la compresión, el contador de fotogramas mostrará el número aproximado de imágenes que se pueden grabar con dicha configuración en la tarjeta de memoria instalada. Una tarjeta de memoria puede contener imágenes con distintos tamaños y calidades. El número de imágenes que se pueden guardar en una tarjeta de memoria está determinado por el tamaño de la tarjeta y por el tamaño del archivo de las imágenes. El tamaño del archivo actual se determina en base a la escena; algunos objetos se pueden comprimir más que otros.

Con la configuración de resolución de 2880 x 2160, la cámara procesa la imagen capturada inicialmente para producir una imagen de 2880 x 2160 píxeles; se tarda aprox. 4 segundos en grabar los datos, después de haber presionado el disparador hasta abajo.

#### **Notas sobre la cámara**

El contador de fotogramas indica el número aproximado de imágenes que se pueden almacenar en la tarjeta de memoria con las configuraciones de resolución y de compresión. Si las configuraciones se cambian, el contador de fotos se ajusta al respecto. Debido a que el contador utiliza tamaños de archivo aproximados, la imagen actual tomada puede no cambiar el contador o puede disminuirlo en más de uno. Cuando en el contador de fotogramas aparece el cero, esto indica que no se pueden capturar más imágenes con las configuraciones actuales de resolución y compresión. Cambiando dichas configuraciones se podría conseguir guardar más imágenes en la tarjeta.

Configuración de resolución y compresión disponible para los modos de grabación

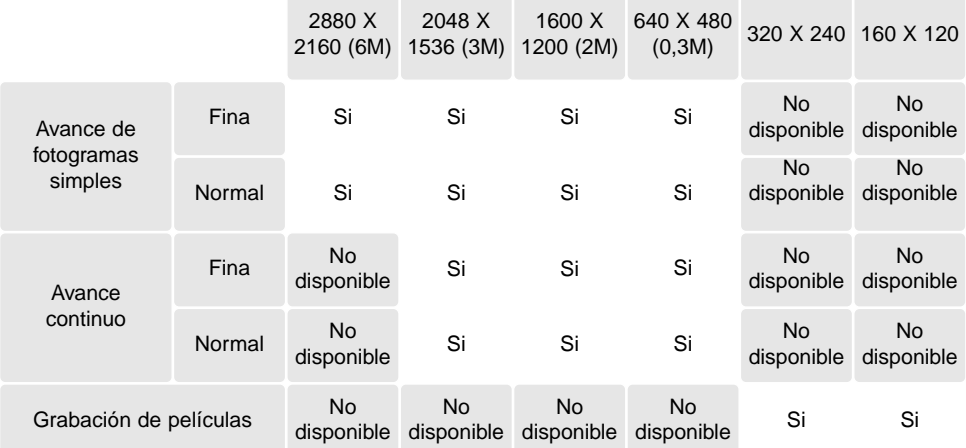

Número aproximado de imágenes que se pueden guardar en una tarjeta de memoria de 16 MB.

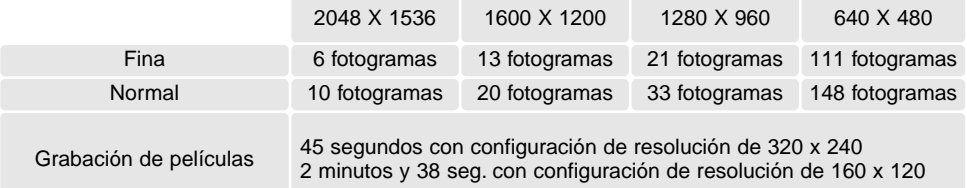

### TEMPORIZADOR AUTOMÁTICO

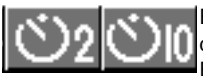

El temporizador automático retrasa la liberación del obturador durante aproximadamente dos ó diez segundos, después de haber presionado el disparador. Esta función se puede utilizar en el modo de grabación de avance de fotogra-

mas simples.

Cuando se establece el modo, el indicador aparece en el lado derecho del monitor LCD (1).

Con la cámara sobre un trípode, componga la fotografía El bloqueo del enfoque no se puede utilizar. Presione el disparador hasta el final para comenzar la cuenta atrás (2). Ya que el enfoque y la exposición se determinan cuando se presiona el disparador, no se coloque frente a la cámara cuando capte imágenes con el temporizador automático.

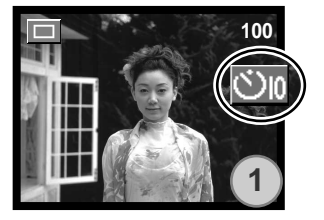

Durante los diez segundos de la cuenta atrás, la luz del temporizador automático situada en la parte delantera de la cámara (3) comenzará a parpadear lentamente, acompañada de un sonido de operación. La luz del temporizador automático brillará fija justo antes del disparo.

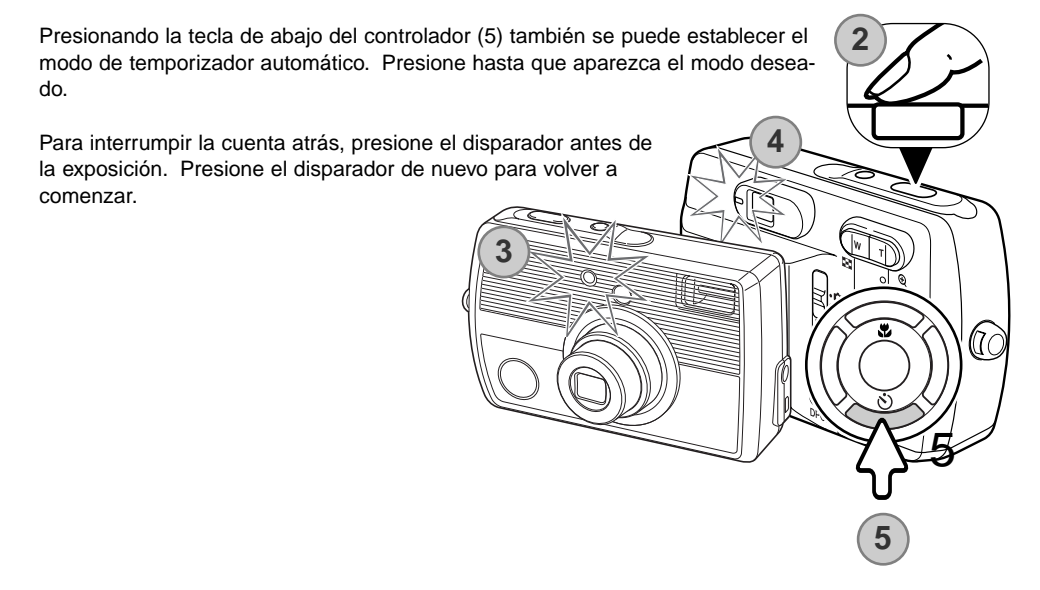

### BALANCE DE BLANCOS

El balance de blancos es la habilidad de la cámara para hacer que distintos tipos de luz aparezcan neutros. El efecto es similar a seleccionar película de luz del día o tungsteno, o bien utilizar filtros de compensación de color, en fotografía convencional. Existen disponibles una configuración automática y cuatro configuraciones preestablecidas de balance de blancos en todos los modos de grabación.

El balance de blancos automático compensa la temperatura de color de una escena. En la mayoría de los casos, la configuración automática balancea la luz ambiental y crea buenas imágenes, incluso bajo condiciones de mezcla de iluminaciones. Cuando se utiliza el flash incorporado, el balance de blancos se configura para la temperatura de color del flash.

Las configuraciones preestablecidas del balance de blancos se deben fijar antes de sacar la fotografía. Cuando se selecciona una de las configuraciones de balance de blanco preestablecidas, aparece un indicador en el monitor LCD para indicar la configuración de balance de blancos activa. El indicador de balance de blancos automático no se muestra. El efecto es inmediatamente visible en el monitor. Para grabar la luz ambiental, fije el modo de flash en Flash Cancelado (p. 31). El

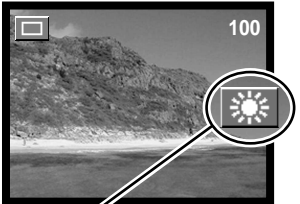

flash incorporado se puede usar con un balance de blancos preestablecido, pero creará un aspecto rosado o azulado con las configuraciones de Fluorescente y Tungsteno. El flash se equilibra con la luz del día y producirá buenos resultados con las configuraciones de Luz de día y Nublado.

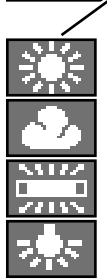

**Soleado** - para objetos en exteriores iluminados por la luz solar.

**Nublado** - para escenas en exteriores con nubes.

**Fluorescente** - para iluminaciones fluorescentes: luz de techos de oficinas.

**Incandescente** - para iluminaciones incandescentes: bombillas de filamentos domésticas.

### COMPENSACIÓN DE EXPOSICIÓN

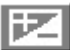

La exposición de la cámara se puede ajustar para hacer que la foto final sea más clara o más oscura en ± 1,8 Ev. en incrementos de 1/3, con todos los modos de Grabación. El valor de compensación de exposición se mantendrá en el modo de grabación establecido hasta que se resetee.

La compensación de exposición se debe fijar antes de capturar la imagen. Para establecer la compensación de exposición, el monitor debe estar encendido. Cuando se marca la opción de luminosidad de la compensación de exposición, aparece la barra de compensación de exposición. Haga los ajustes con las teclas izquierda / derecha del controlador. Si se fija en cualquier otro valor que el 0,0, el valor se mantendrá en el monitor LCD y la luz indicadora situada junto al visor se pondrá de color verde y parpadeará a modo de advertencia.

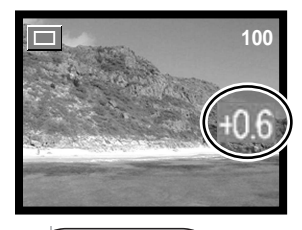

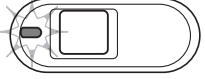

La compensación de exposición también se puede ajustar con las teclas izquierda / derecha del controlador (1). Presione el botón central para fijar (2).

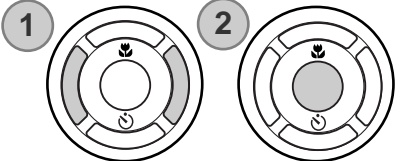

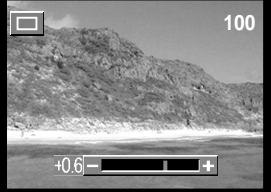

La compensación de exposición se cancela en los siguientes casos: cuando se cambia el modo de Grabación; cuando la cámara se establece en el modo Reproducción; cuando la cámara se conecta al ordenador; y cuando se apaga la cámara.

### **Consejos de fotografía**

A veces, el medidor de exposición de la cámara es engañado ante ciertas condiciones, y la compensación de exposición se puede emplear en estas situaciones. Por ejemplo, una escena muy brillante, como un paisaje nevado o una playa de arenas blancas, pueden aparecer demasiado oscuros en la imagen capturada. Antes de hacer la foto, ajuste la exposición en +1 o +1,8 Ev. y obtendrá una imagen con valores normales de tonos.

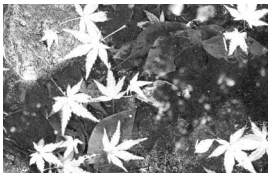

Exposición de la cámara –1,0 Ev. –1,8 Ev. calculada

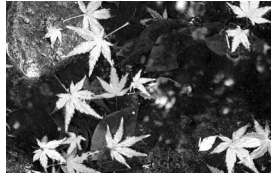

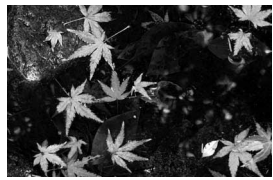

En el ejemplo de arriba, las aguas oscuras causan que la cámara sobre-exponga la imagen, haciéndola demasiado brillante y descolorida. Al compensar la exposición, los detalles aparecen en las hojas y las piedras y el agua adquieren más riqueza.

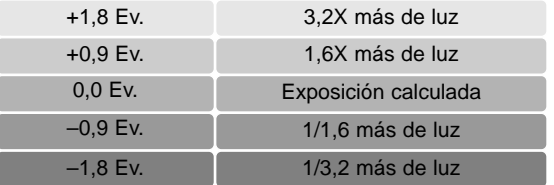

Ev. significa valor de exposición. Un cambio de un Ev. ajustará la exposición calculada por la cámara en un factor o dos.

### MÉTODO DE GRABACIÓN DEL AVANCE CONTINUO

En esta página se describe la función y el funcionamiento del método de selección de la Mejor Foto. Consulte la página 33 para ver la grabación de avance continuo estándar.

Con el método de selección de la Mejor Foto, podrá guardar la mejor imagen de entre cuatro imágenes secuenciales. Puede guardar las cuatro imágenes si lo desea.

Establezca la cámara en el modo de selección de la Mejor Foto (p. 35). El indicador de "MEJOR" (ó en inglés "BEST") aparecerá en el lado derecho del monitor LCD. Componga la foto y presione el disparador hasta la mitad para bloquear la exposición y el enfoque de las series. La señal de enfoque aparece en la esquina superior izquierda del monitor LCD, cuando se confirma el enfoque. Presione el disparador hasta el final y suelte para comenzar la grabación. El flash incorporado no se puede utilizar.

Tras capturar las tomas, aparece una pantalla con cuatro imágenes. Utilizando las teclas de arriba / abajo y de izquierda / derecha del controlador, seleccione la imagen que desea guardar. Cuando dicha imagen está marcada con el marco de color naranja, presione el botón central del controlador.

La imagen seleccionada aparecerá en pantalla completa y saldrá una pantalla de confirmación que dice "GUARDAR LA IMAGEN Y BORRAR LAS OTRAS". Puede cambiar la imagen utilizando las teclas de izquierda / derecha. Seleccionando "SI" y presionando el botón central guardará la imagen. La imagen se guardará en la carpeta de avance de fotogramas simples y las otras imágenes se borrarán.

Si desea guardar las cuatro imágenes, presione el botón del menú cuando aparece la pantalla de las cuatro imágenes, o bien seleccione "SALIR" en la pantalla de confirmación y presione el botón central. Las cuatro imágenes se guardarán en la carpeta de avance continuo.

Cuando capture imágenes en el visor del modo Grabación, la pantalla de las cuatro imágenes no aparecerá; las cuatro imágenes se guardarán en la carpeta de avance continuo.

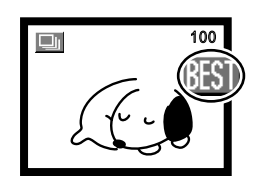

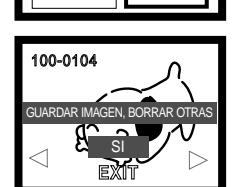

### REPRODUCCIÓN INSTANTÁNEA

En todos los modos de Grabación, la última imagen se puede visualizar un rato, simplemente presionando el botón central del controlador. También podrá borrar la imagen en la reproducción instantánea.

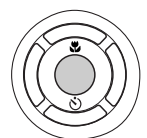

Para borrar una imagen en la reproducción instantánea de avance de fotogramas simples, presione la tecla de arriba del controlador. Utilizando las teclas izquierda / derecha del controlador, podrá desplazarse a través de las imágenes de la tarieta de memoria. Las imágenes se pueden ampliar con la palanca del zoom. Aparecerá una pantalla de confirmación. Utilizando las teclas de arriba / abajo del controlador, marque "SI" y luego presione el botón central. Marcando "SALIR" se cancela la operación.

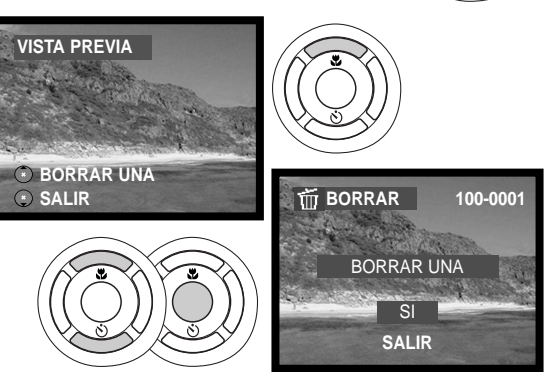

Para borrar una serie de imágenes en el avance continuo, o una serie de clips o secuencias de películas, presione la tecla de arriba del controlador. La reproducción hará una pausa. Presione de nuevo la tecla de arriba. Aparecerá una pantalla de confirmación. Utilizando las teclas de arriba / abajo del controlador, marque "SI" y luego presione el botón central. Marcando "SALIR" se cancela la operación.

El otro método de reproducción instantánea para el modo de avance de fotogramas simples, consiste en simplemente continuar sujetando el disparador tras sacar la fotografía. Suelte el disparador para finalizar la reproducción. Esta función se desactiva si el monitor se apaga.

### **MODO REPRODUCCIÓN**

### CONFIGURAR LA CÁMARA PARA EL MODO REPRODUCCIÓN

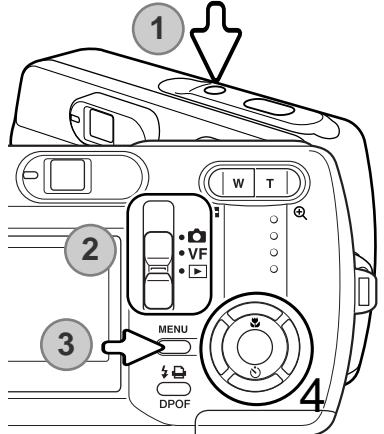

Encienda la cámara (1). Ponga el interruptor de modo en la posición de Reproducción (2). Presione el botón del menú para ver el menú de Reproducción (3).

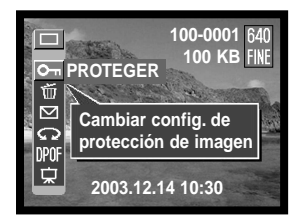

Empleando las teclas de arriba / abajo y de izquierda / derecha del controlador (4), marque el modo de funcionamiento deseado. El menú del modo de funcionamiento aparece en la línea superior del menú.

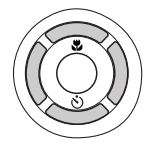

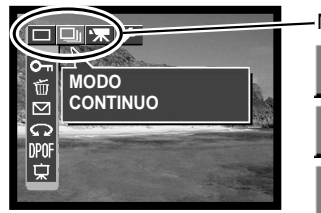

Modos de funcionamiento

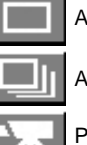

Avance de fotogramas simples

Avance continuo

Película

Presione el botón central del controlador para establecer el modo de funcionamiento. Para regresar a la visualización normal, presione el botón del menú.

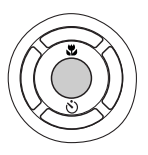

### FUNCIONAMIENTO BÁSICO DE LA REPRODUCCIÓN

En el modo de avance de fotogramas simples, utilice las teclas de izquierda / derecha del controlador para desplazarse a través de las imágenes de la tarjeta de memoria.

En el modo de avance continuo, presione las teclas de izquierda / derecha para desplazarse a través de las carpetas de imágenes de avance continuo. Presione el botón central para comenzar la reproducción. Presione la tecla de arriba para hacer una pausa en la reproducción. Para ver la imagen siguiente y la imagen anterior, presione las teclas de izquierda / derecha. Presione el botón central para volver a empezar. Para salir de la reproducción, presione la tecla de abajo.

Nº de carpeta - Nº de archivo

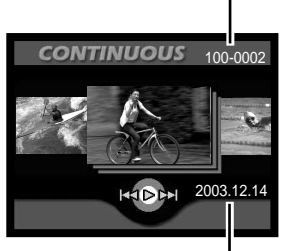

Fecha de la grabación

En el modo película, presione las teclas de izquierda / derecha para desplazarse a través de los clips o secuencias de película. Presione el botón central para comenzar la reproducción. Presione las teclas izquierda / derecha para rebobinar hacia atrás o ir hacia adelante en la reproducción. Podrá ir hacia delante y hacia atrás de forma más rápida si presiona las teclas de izquierda / derecha de nuevo mientras avanza hacia atrás y hacia delante. Presione la tecla de arriba para hacer una pausa en la reproducción. Presione el botón central para volver a

Para salir de la reproducción, presione la tecla de abajo.

empezar. Para ver una de las imágenes del clip de película, presione el botón de la derecha mientras la reproducción está en pausa. Para ver en orden inverso, presione el botón de la izquierda.

Puede visualizar clips o secuencias de película en su ordenador, utilizando el Quick Time incluido en el CD-ROM.

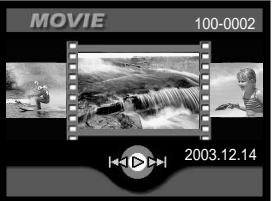

### REPRODUCCIÓN ÍNDICE

Presione el lado izquierdo de la palanca del zoom (1) para visualizar la reproducción índice. En la reproducción índice, las teclas izquierda / derecha y de arriba / abajo del controlador (2) mueven el recuadro naranja alrededor de los esbozos índice.

En el modo de avance de fotogramas simples, una imagen esbozo se puede ver en pantalla completa, presionando el botón central del controlador.

En el avance continuo y en el modo de Películas, se puede ver una serie de imágenes o un clip de película, presionando el botón central.

Presione el lado derecho de la palanca del zoom (3) para salir de la reproducción índice.

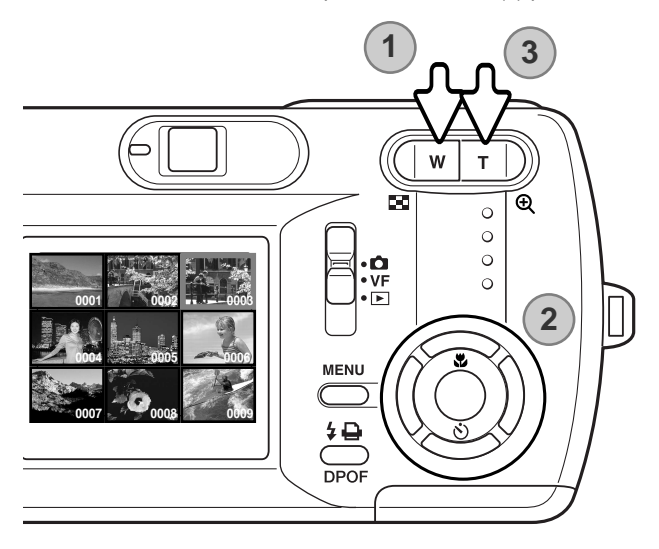

### REPRODUCCIÓN AMPLIADA

Las imágenes se pueden ampliar. Para una serie de imágenes en avance continuo y clips de película, haga una pausa en la reproducción en la imagen que desee ampliar.

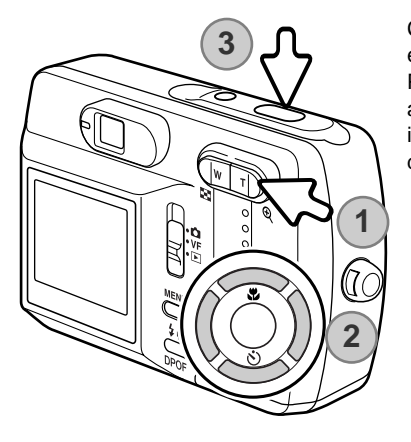

Con la imagen que se desea ampliar visualizada, presione el lado derecho de la palanca del zoom (1) para ampliar. Presionando el lado derecho de la palanca del zoom aumenta la ampliación de la imagen. Presionando el lado izquierdo de la palanca del zoom disminuye la ampliación de la imagen.

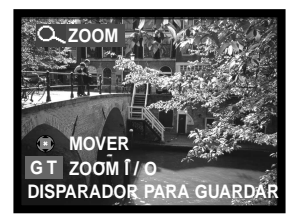

Use las teclas de izquierda / derecha y de arriba / abajo del controlador (2) para desplazar la imagen.

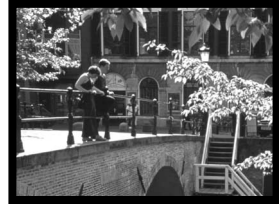

Podrá guardar la porción ampliada de la imagen como una nueva imagen fotograma simple, presionando el disparador (3).

Un clip de película no se puede reproducir cuando se amplía.

### NAVEGACIÓN POR EL MENÚ DE REPRODUCCIÓN

Navegar por el menú es sencillo. El botón del Menú lo enciende y lo apaga. Las teclas de izquierda y derecha y de arriba / abajo del controlador controlan el cursor y cambian las configuraciones del menú. Presionando el botón central del controlador se seleccionan las opciones del menú y se fijan los aiustes.

**100-0001** Encienda la cámara y ponga el interruptor de modo en la posi-**100 KB PROTEGER** ción de reproducción (p. 50). Presione el botón del menú para **MENU** Ú activar el menú de Reproducción. 罓 **Cambiar config. de** Ġ **protección imagen** DPO ঢ় **2003.12.14 10:30**Utilizando las teclas de izquierda y derecha y de  $\overline{|\mathbf{x}|}$ arriba / abajo del controlador, marque el modo de funcionamiento deseado en la línea superior Г **MODO** Ŵ de las opciones del menú. Presione el botón **CONTINUO**  $\overline{\triangleright}$ central para fijar el modo de funcionamiento.  $\mathbf \Omega$ DPOF 稟 Presione el botón del menú para ver el menú de Reproducción en el **100-0101** Πī modo de funcionamiento deseado. Utilice las teclas de arriba / abajo **50 KB** para marcar la opción del menú deseada. Presione el botón central del  $\sigma$ 近 controlador para seleccionar. **COPIAR**  $\mathbb{R}^2$ **ロ Copiar imagen** En la pantalla de configuración de opciones, utilizando las teclas de

arriba / abajo y de izquierda / derecha, se cambian las configuraciones. Para seleccionar las configuraciones y fijar los ajustes, presione el botón central del controlador.

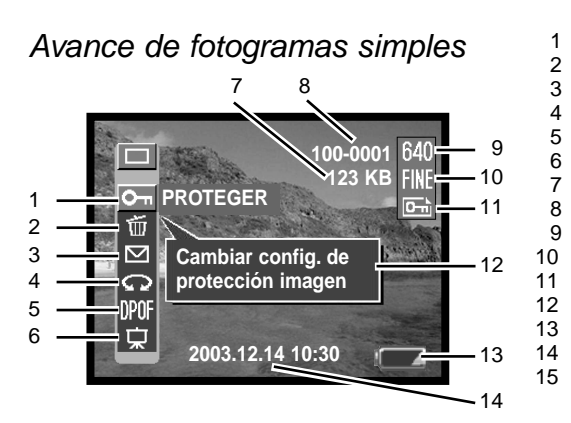

1 Proteger archivos de imagen (p. 56)<br>2 Borrar archivos de imagen (p. 57) Borrar archivos de imagen (p. 57) 3 Copiar en correo electrónico (p. 58) 4 Rotar una imagen (p. 59) 5 Crear orden de impresión DPOF (p. 60)<br>6 Secuencia de diapositivas (p. 62) 6 Secuencia de diapositivas (p. 62) 7 Tamaño actual del archivo<br>8 Nº archivo - Nº carpeta (p. Nº archivo - Nº carpeta (p. 77) 9 Visor de resolución (p. 42) 10 Visor de compresión (p. 42) 11 Indicador de protección (p. 56) 12 Visor de Ayuda (p. 66) 13 Indicador del estado de las pilas (p. 18) 14 Fecha y hora de la grabación (p. 21)<br>15 Copiar imágenes (p. 63) Copiar imágenes (p. 63)

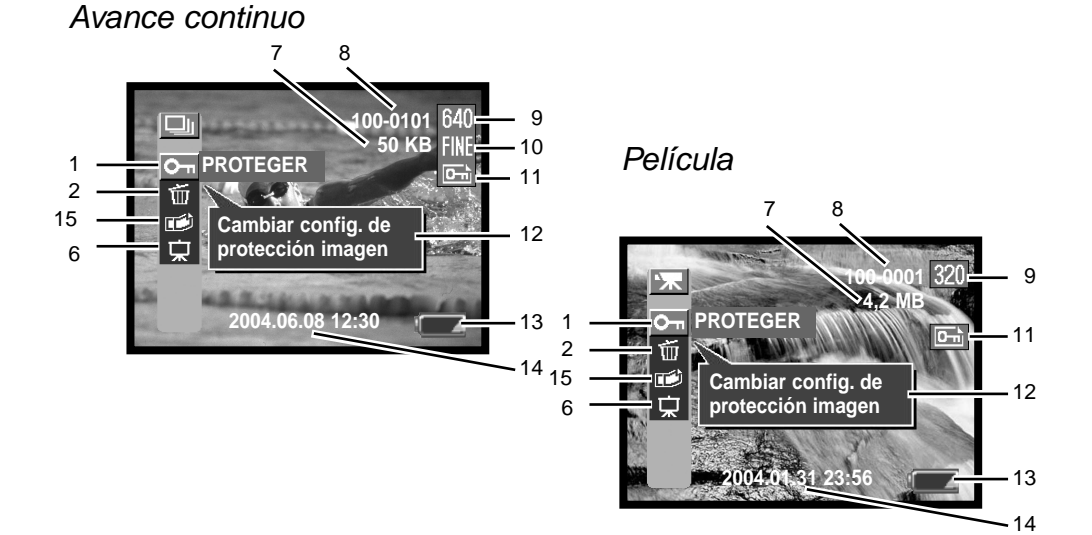

## PROTEGER ARCHIVOS DE IMÁGENES

Las imágenes importantes se deben proteger. Esta función se aplica a las imágenes de avance de fotogramas simples, a imágenes de las series de avance continuo y a clips de películas. Un archivo protegido no se puede borrar, ni mediante las funciones del menú del modo reproducción, ni en la reproducción instantánea. Sin embargo, la función de reformatear (p. 20) borrará todos los archivos de una tarjeta de memoria, tanto si están protegidos como si no lo están.

Con la imagen que se desea proteger visualizada, presione el botón del menú para ver el menú de Reproducción. Utilice las teclas de arriba / abajo del controlador para marcar la opción de Proteger archivos de imagen. Presione el botón central del controlador. Aparecerá la pantalla de ¿BLOQUEAR?.

Con las teclas de arriba / abajo, seleccione "SI" y luego presione la tecla central. La imagen queda protegida y aparece un indicador en el lado derecho del monitor LCD. Seleccione "SALIR" para regresar a la pantalla del menú de Reproducción.

Para desbloquear el archivo de imagen, seleccione "SI" en la pantalla de ¿DESBLOQUEAR? y luego presione la tecla central. La imagen queda desbloqueada y el indicador desaparece. Seleccione "SALIR" para regresar a la pantalla del menú de Reproducción.

Puede seleccionar otra imagen, presionando las teclas de izquierda / derecha en la pantalla de "¿BLOQUEAR?" o de "¿DESBLOQUEAR?".

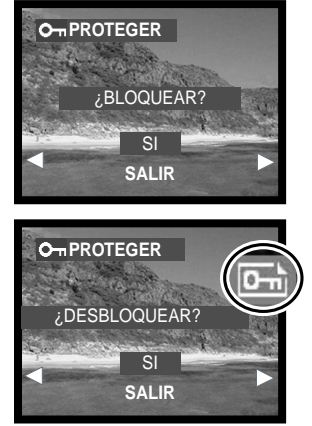

## BORRAR ARCHIVOS DE IMÁGENES

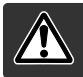

Al borrar se elimina de forma permanente el archivo. Una vez borrado, un archivo no se puede recuperar. Tenga cuidado cuando borre imágenes.

Se pueden borrar archivos individuales o todos los archivos de una tarjeta de memoria. Con la imagen que desea borrar visualizada, presione el botón del menú para ver el menú de Reproducción. Utilice las teclas de arriba / abajo del controlador para marcar la opción de borrar archivos de imagen. Presione el botón central del controlador. Aparece la pantalla de "BORRAR". La opción de borrar tiene dos posibilidades:

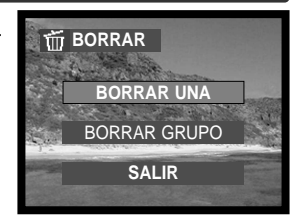

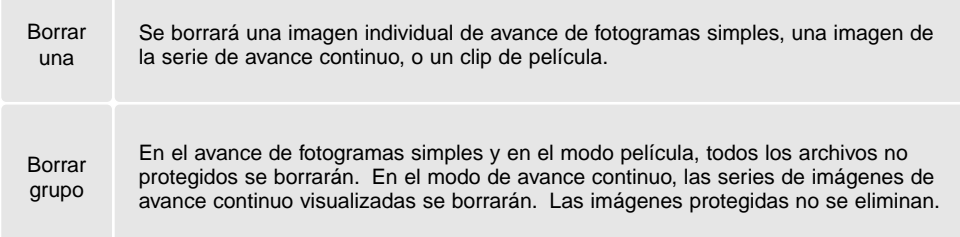

Empleando las teclas de arriba / abajo, seleccione la configuración deseada y luego presione la tecla central. Aparecerá una pantalla de confirmación; escogiendo "SI" se ejecutará la operación; con "SALIR" se cancelará la operación.

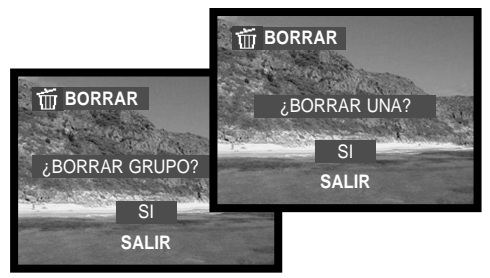

La función de borrar sólo elimina archivos sin proteger. Los archivos protegidos se deben desproteger antes de ser borrados.

## COPIA EN CORREO ELECTRÓNICO

La copia en correo electrónico hace una copia JPEG estándar de 640 X 480 (VGA) ó de 160 X 120 (QVGA) de una imagen fija original, de forma que pueda transmitirse fácilmente por correo electrónico. Si se selecciona una imagen económica para copiar en correo electrónico, la compresión no se puede cambiar.

Las copias de imágenes protegidas quedan desprotegidas. La información DPOF no se copia.

La cantidad de datos que se pueden convertir en copias de correo electrónico, depende del espacio libre que quede en la tarjeta de memoria y del tamaño de la imagen de la copia.

Con la imagen que se desea copiar visualizada, presione el botón del menú para ver el menú de Reproducción. Utilice las teclas de arriba / abajo del controlador para marcar la opción de copiar en correo electrónico. Presione el botón central del controlador. Aparece la pantalla de configuraciones de copia en correo electrónico. Empleando las teclas de arriba / abajo se selecciona la configuración deseada y luego se presiona el botón central. Aparece una pantalla de confirmación; eligiendo "SI" se ejecutará la operación; con "SALIR" se cancelará la operación.

Puede seleccionar otra imagen presionando las teclas de izquierda / derecha en la pantalla de "¿AJUSTAR TAMAÑO?".

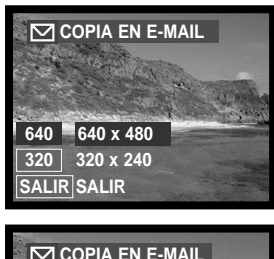

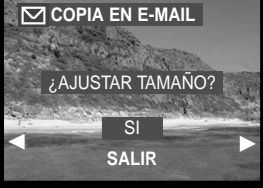

# ROTAR UNA IMAGEN

Se puede cambiar la orientación de una imagen fotograma simple.

Con la imagen que se desea rotar visualizada, presione el botón del menú para ver el menú de Reproducción. Utilice las teclas de arriba / abajo del controlador para marcar la opción de la imagen que desea rotar. Presione el botón central del controlador. Aparece la pantalla de configuración de rotar imagen. Utilice las teclas de arriba / abajo para seleccionar la configuración deseada y luego presione el botón central. Cada vez que se presiona el botón central, la imagen rotará 90° hacia la derecha o hacia la izquierda.

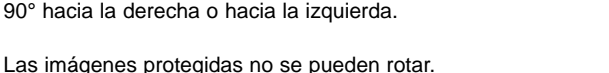

La próxima vez que visualice las imágenes, éstas aparecerán con la rotación cambiada.

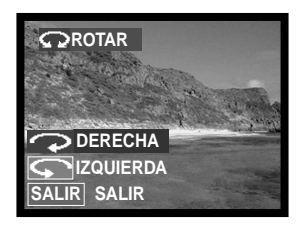

## ACERCA DE DPOF

Está cámara está soportada por DPOF versión 1.1. (Formato de Orden de Impresión Digital) que permite la impresión directa de imágenes fijas desde las cámaras digitales. Después de crear el archivo DPOF, la tarjeta de memoria simplemente se lleva a un servicio de acabado fotográfico o se inserta en la ranura de tarjetas DPOF en impresoras compatibles. Cuando se crea un archivo DPOF, automáticamente aparece una carpeta "misc." en la tarjeta de memoria para guardarlo (p. 77).

### CREAR UNA ORDEN DE IMPRESIÓN DPOF

La opción del menú de configurar DPOF se utiliza para crear una orden para impresiones estándar de imágenes fijas de la tarjeta de memoria. Se pueden imprimir imágenes individualmente, múltiples o todas a la vez. La opción del menú de Imprimir tiene cuatro posibilidades:

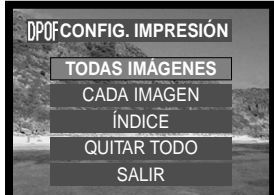

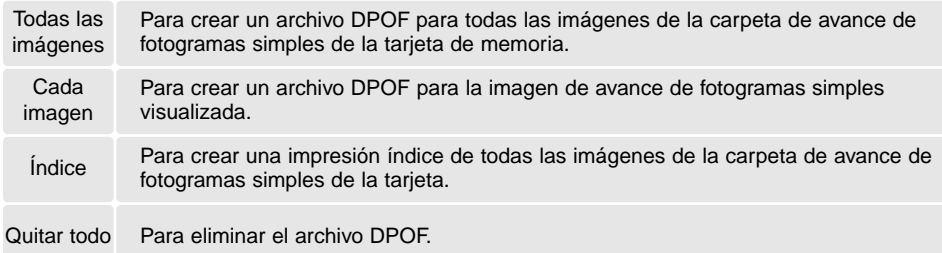

Cuando se escoge la opción de "Todas las imágenes" marque la opción de "CONFIGURAR" utilizando las teclas de arriba / abajo y presione el botón central para realizar una orden. Aparecerá una pantalla pidiendo la impresión de fecha y el número de copias. Con las teclas de arriba / abajo y de izquierda / derecha del controlador, seleccione la impresión de fecha y ajuste el número de copias requeridas. Se pueden solicitar

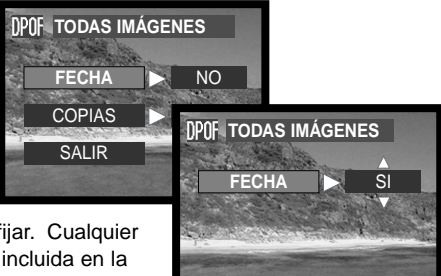

un máximo de 9 copias. Presione el botón central para fijar. Cualquier imagen adicional grabada con posterioridad no quedará incluida en la orden.

Cuando se escoge la opción de "Cada imagen" visualice la imagen que desea imprimir utilizando las teclas de izquierda / derecha. Marque "CONFIGURAR" utilizando las teclas de arriba / abajo y presione el botón central para realizar una orden. Aparecerá una pantalla pidiendo la impresión de fecha y el número de copias. Con las teclas de arriba / abajo y de izquierda / derecha del controlador, seleccione la impresión de fecha y ajuste el número de copias requeridas. Presione el botón central para fijar.

Otra forma de crear una orden de impresión DPOF de cada imagen es presionando el botón DPOF con la imagen a copiar visualizada. Siga el procedimiento descrito arriba para terminar la operación.

Cuando se selecciona la opción de impresión índice, aparece una pantalla de confirmación; seleccionando "SI" se ejecuta la operación; con el "NO" se cancela.

Si se crea una orden de impresión índice, cualquier imagen adicional que se guarde después en la tarjeta no estará incluida en la impresión índice. El número de imágenes impresas por hoja varía dependiendo de la impresora. La información impresa con los esbozos puede variar.

Cuando se escoge la opción de "Quitar todo", aparece la pantalla mostrando la configuración de impresión actual. Confirme dicha configuración y escoja "SI" para eliminar el archivo DPOF; con el "NO" se cancelará la operación.

Después de imprimir las fotografías, el archivo DPOF se mantendrá aún en la tarjeta de memoria y se debe cancelar manualmente.

Las imágenes rotadas se imprimirán con su rotación original.

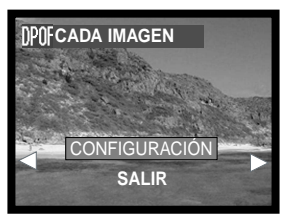

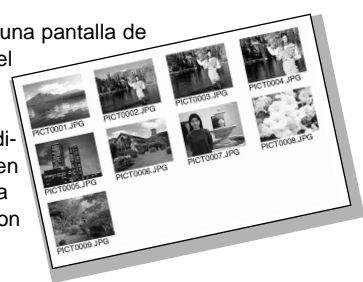

**DPOF** 

## SECUENCIA DE DIAPOSITIVAS

Esta función visualiza automáticamente en orden, todas las imágenes del avance de fotogramas simples, del avance continuo o de la carpeta de películas de la tarjeta de memoria.

Con la imagen que desea presentar primero visualizada, presione el botón del menú para que aparezca el menú de Reproducción. Utilice las teclas de arriba / abajo del controlador para marcar la opción de Secuencia de Diapositivas o presentación.

En el modo de avance simple o de avance continuo, se puede seleccionar el tiempo de visualización y el efecto, mediante las teclas de arriba / abajo y de izquierda / derecha. Presione el botón central para fijar.

Seleccione "COMENZAR" y luego presione el botón central para empezar la presentación de la Secuencia de Diapositivas.

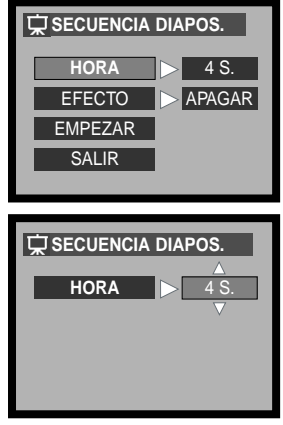

Presionando el disparador con la opción de "COMENZAR" seleccionada, se empezará a repetir de forma continua la presentación de la secuencia de diapositivas durante 12 horas. Para cancelar la presentación, presione el botón del menú, o una de las teclas del controlador.

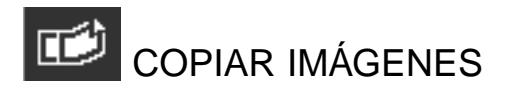

Esta función hace una copia de una imagen fotograma simple de una serie de imágenes de avance continuo o de un clip de película. La imagen se guarda en a carpeta de imágenes de avance de fotogramas simples.

Con la imagen que desea copiar visualizada, presione el botón del menú para que aparezca el menú de Reproducción. Utilice las teclas de arriba / abajo del controlador para marcar la opción de copiar imagen. Presione el botón central del controlador. Aparecerá una pantalla de confirmación; escogiendo el "SI" se ejecutará la operación; con "SALIR" se cancelará.

Puede seleccionar otra imagen presionando las teclas de izquierda / derecha en la pantalla de "¿COPIAR?".

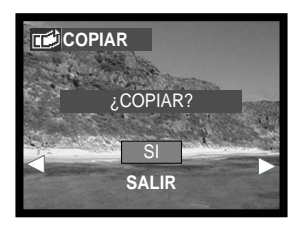

### NAVEGACIÓN POR EL MENÚ DE CONFIGURACIÓN **MODO CONFIGURACIÓN**

Navegar por el menú es sencillo. Las teclas de izquierda y derecha y de arriba / abajo del controlador controlan el cursor y cambian las configuraciones del menú. Presionando el botón central del controlador se seleccionan las opciones del menú y se fijan los ajustes.

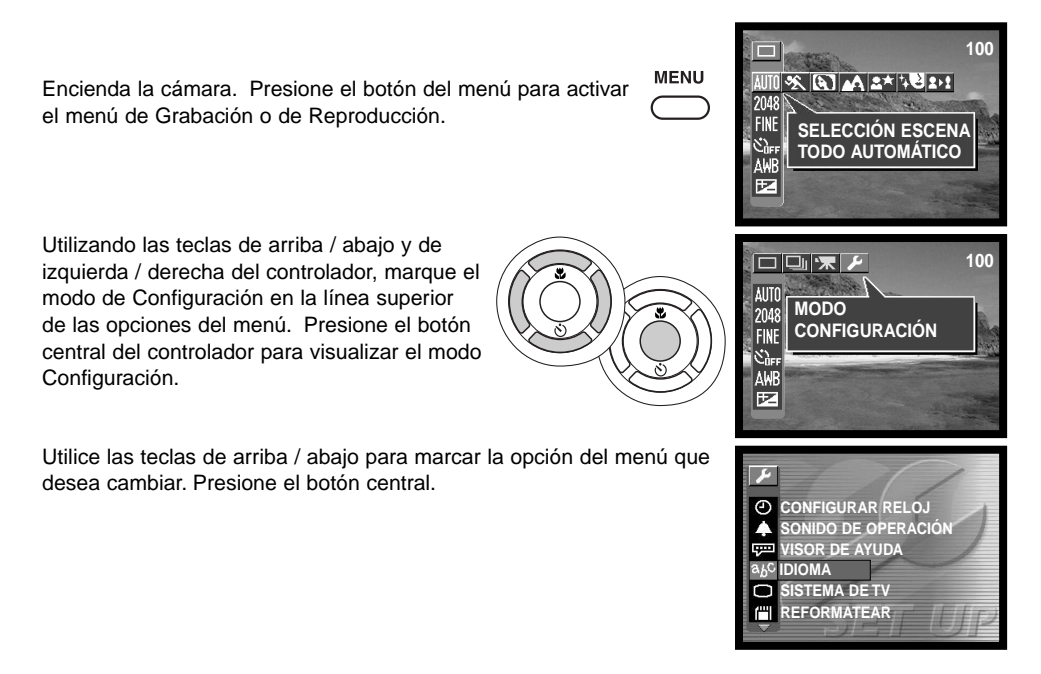

En la pantalla de configuración de opciones, utilizando las teclas de arriba / abajo y de izquierda / derecha, se cambian las configuraciones. Para seleccionar las configuraciones del menú y fijar los ajustes, presione el botón central.

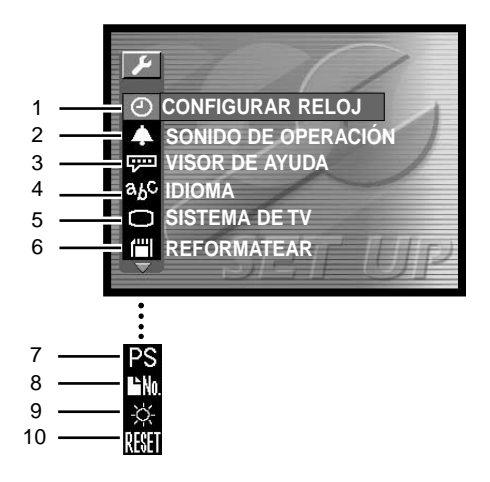

- 1 Configurar el reloj (p. 21, 26)<br>2 Sonidos de funcionamiento (p
- Sonidos de funcionamiento (p. 66)
- 3 Visor de Ayuda (p. 66)
- 4 Idioma (p. 19)
- 5 Sistema de TV (p. 67)
- 6 Reformatear una tarjeta de memoria (p. 20)
- Ahorro automático de energía (p. 67)<sup>\*</sup>
- 8 Resetear el número del archivo (p. 68)\*<br>9 Brillo del LCD (p. 68)\*
- Brillo del LCD (p. 68)\*
- 10 Resetear las configuraciones (p. 68)\*
- \* Los indicadores aparecen cuando se presiona la tecla de abajo del controlador para desplazarse por la pantalla.

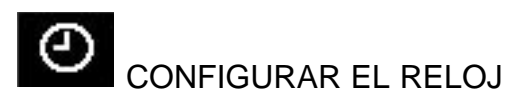

Es importante establecer con precisión el reloj. Cuando se realiza una grabación, la fecha y la hora de la grabación se guardan con el archivo y se visualizan en el modo Reproducción, o con el software DiMAGE Viewer incluido en el CD-ROM. Consulte la página 21 para instrucciones sobre cómo configurar la fecha y la hora.

El formato de fecha que se utiliza en los visores del monitor y la impresión de fecha se pueden cambiar: A/M/D (año, mes, día), M/D/A (mes, día, año), D/M/A (día, mes, año) y VISOR APAGADO (sin visor en el modo Reproducción).

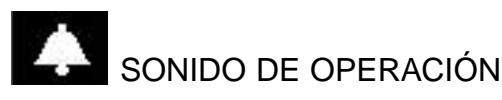

El sonido de operación indica una confirmación positiva de las operaciones de la cámara. Esta opción tiene tres posibilidades:

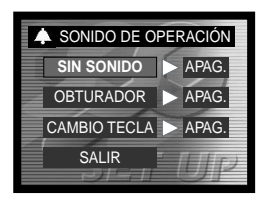

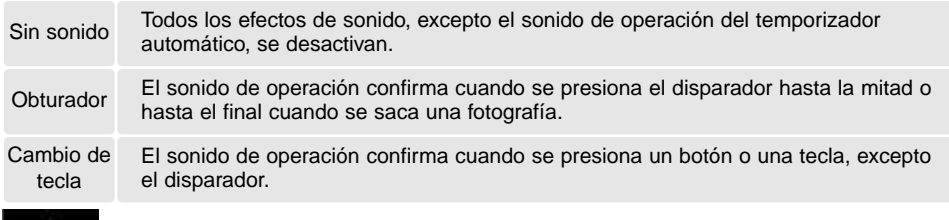

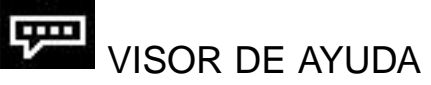

El visor de Ayuda aparece cuando se muestran los menús de Grabación o de Reproducción. Seleccione "APAGADO" para desactivar esta configuración.

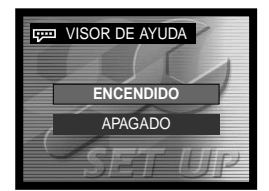

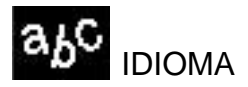

El idioma empleado en los menús se puede cambiar. Consulte la página 19 para ver cómo seleccionar el idioma.

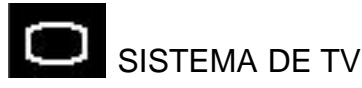

Las imágenes de la cámara se pueden ver en un televisor (p. 69). La salida de vídeo se puede cambiar entre NTSC y PAL. Norteamérica utiliza el estándar NTSC y Europa usa el estándar PAL. Compruebe el estándar empleado en su región, para reproducir imágenes en su televisor.

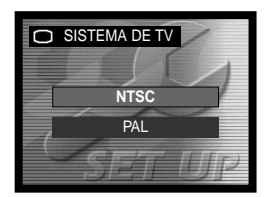

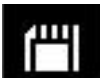

### REFORMATEAR UNA TARJETA DE MEMORIA

Cada tarjeta de memoria, incluyendo la tarjeta proporcionada, se debe reformatear con esta cámara antes de su uso. Consulte la página 20 sobre cómo reformatear una tarjeta. Cuando se reformatea una tarjeta de memoria, se borran todos los datos de la misma.

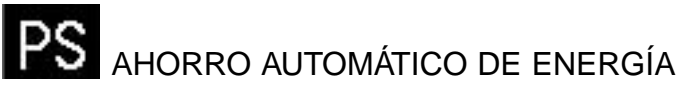

La duración del período de ahorro automático de energía se puede modificar. Esta opción tiene tres posibilidades. Cuando la cámara está conectada a un ordenador, el ahorro automático de energía no funciona; la cámara se apagará automáticamente después de 12 horas.

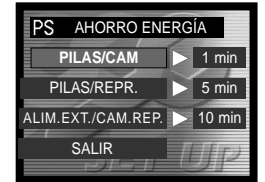

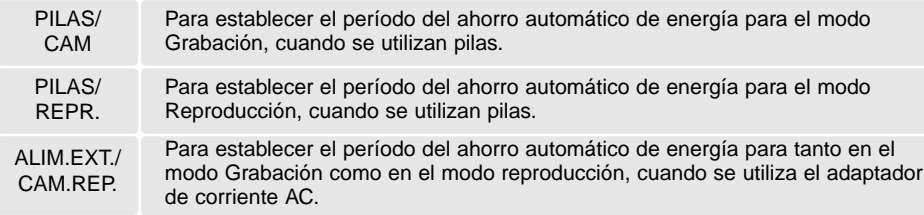

# RESETEAR EL NÚMERO DEL ARCHIVO

Si se selecciona la opción de Resetear el Número del archivo, cuando se instala una tarjeta de memoria nueva, el primer archivo guardado en la tarjeta será el 0001. Si la opción de Resetear el Número del archivo se desactiva y se cambia la tarjeta, el primer archivo guardado en la tarjeta nueva, tendrá un número más que el del último archivo guardado en la tarjeta anterior, siempre que la tarjeta nueva no contenga una imagen con un número de archivo mayor, en cuyo caso, el número del archivo de la imagen nueva será uno más que el del mayor de la tarjeta.

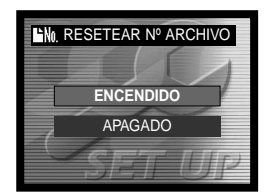

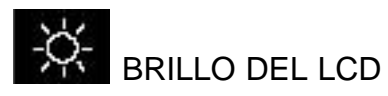

El brillo del monitor LCD se puede ajustar. Utilice las teclas de izquierda / derecha del controlador (1) para ajustar el brillo, y la imagen del monitor cambiará según lo haga. Presione el botón central del controlador (2) para fijar el nivel de brillo.

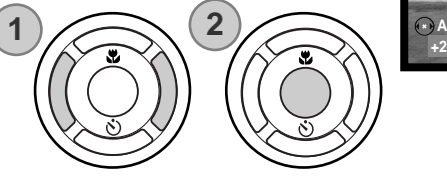

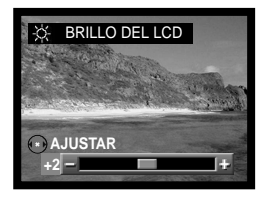

# RESETEAR LAS CONFIGURACIONES

Esta función afecta a todos los modos. Cuando se selecciona, aparece una pantalla de confirmación; escogiendo "SI" se resetean las configuraciones establecidas por defecto; con el "NO" se cancela la operación. Las configuraciones siguientes no cambian: reloj / idioma / sistema de TV.

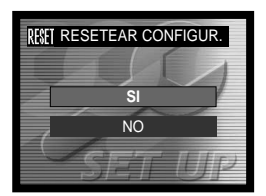

### VISUALIZAR IMÁGENES EN UN TELEVISOR

Es posible ver las imágenes de la cámara en su televisor. La cámara tiene una terminal de salida de vídeo para hacer la conexión utilizando el cable de vídeo proporcionado. La cámara es compatible con los estándares NTSC y PAL. La configuración del sistema de TV se puede comprobar y fijar en el menú de Configuración (p. 64).

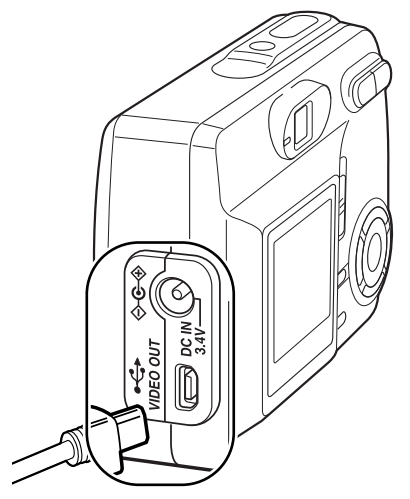

- 1. Apague la televisión y la cámara.
- 2. Inserte el enchufe pequeño del cable de vídeo en la cámara.
- 3. Enchufe el otro extremo del cable de vídeo en las terminales de entrada de vídeo del televisor.
- 4. Encienda la televisión.
- 5. Sintonice el canal de vídeo en el televisor.
- 6. Ponga el interruptor de modo en la posición de Reproducción y encienda la cámara. El monitor de la cámara no se activará cuando la cámara está conectada a una televisión. El visor del modo Reproducción será visible en la pantalla de la televisión.
- 7. Visualice las imágenes como se describe en la sección de Reproducción.

### TRANSFERENCIA DE DATOS

Lea esta sección con detenimiento antes de conectar la cámara al ordenador. Los detalles de uso e instalación del software DiMAGE Viewer se incluyen en el manual del software proporcionado. Los manuales de DiMAGE no incluyen el funcionamiento básico de ordenadores ni sus sistemas operativos; rogamos consulte el manual proporcionado con su ordenador.

### REQUISITOS DEL SISTEMA

Para conectar la cámara directamente al ordenador y utilizarla como un dispositivo de almacenamiento en masa, el ordenador debe estar equipado con un puerto USB como interface estándar. El ordenador y su sistema operativo deben estar garantizados por el fabricante para soportar la interface USB. Los sistemas operativos siguientes son compatibles con la cámara:

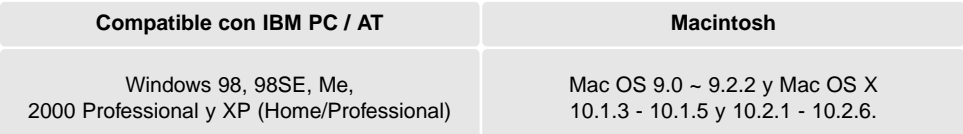

Compruebe la página Web de Minolta para conocer la última información sobre compatibilidades: Norteamérica: http://www.minoltausa.com Europa: http://www.minoltasupport.com

Los usuarios de Windows 98 o 98 Segunda Edición, necesitarán instalar el software controlador que se incluye en el CD-ROM del DiMAGE Viewer (p. 73). No se necesita un software controlador especial para otros sistemas operativos de Windows o Macintosh.

Los clientes que han adquirido una cámara digital DiMAGE anterior y han instalado el software controlador de Windows 98 deben repetir el procedimiento de instalación. Es necesaria una versión actualizada del software controlador incluido en el CD-ROM proporcionado con el DiMAGE Viewer para hacer funcionar la DiMAGE E323 con un ordenador. El nuevo software no afectará al rendimiento de las cámaras DiMAGE anteriores.

Se incluye un controlador de cámara remota con la edición de Windows del CD-ROM del DiMAGE Viewer. Este controlador no es compatible con esta cámara.

### CONECTAR LA CÁMARA A UN ORDENADOR

Se deben emplear pilas completamente cargadas cuando se conecte la cámara a un ordenador. Se recomienda emplear el adaptador de corriente AC (se vende por separado) mejor que la pila. Los usuarios de Windows 98 ó 98SE deberán leer la sección de la página 73 sobre cómo instalar el controlador USB necesario, antes de conectar la cámara a un ordenador.

- 1. Apague la cámara.
- 2. Arranque el ordenador. El ordenador se debe encender antes de conectar la cámara.
- 3. Inserte la tarjeta de memoria en la cámara. Para cambiar la tarjeta de memoria mientras la cámara está conectada a un ordenador, lea la página 81.
- 4. Inserte el enchufe pequeño del cable USB en la cámara. Asegúrese que el enchufe está bien insertado.
- 5. Una el otro extremo del cable USB con el puerto USB del ordenador. Asegúrese que el enchufe está bien insertado. La cámara se debe conectar directamente al puerto USB del ordenador. Unir la cámara a un hub USB puede impedir que funcione correctamente.

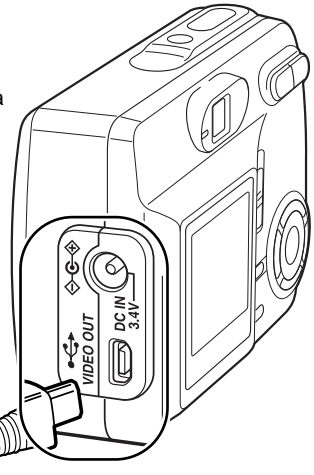

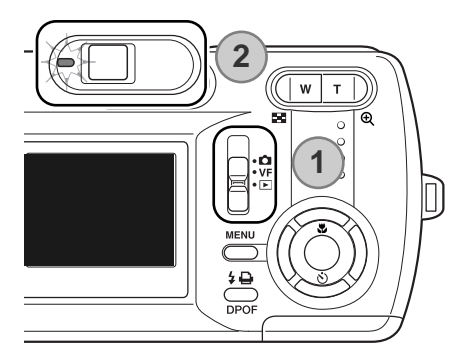

6. Ponga el interruptor de modo en la posición de Reproducción (1) y encienda la cámara para iniciar la conexión USB. Mientras la cámara está conectada al ordenador, el monitor de la cámara no se activa y la luz indicadora verde brilla constante.

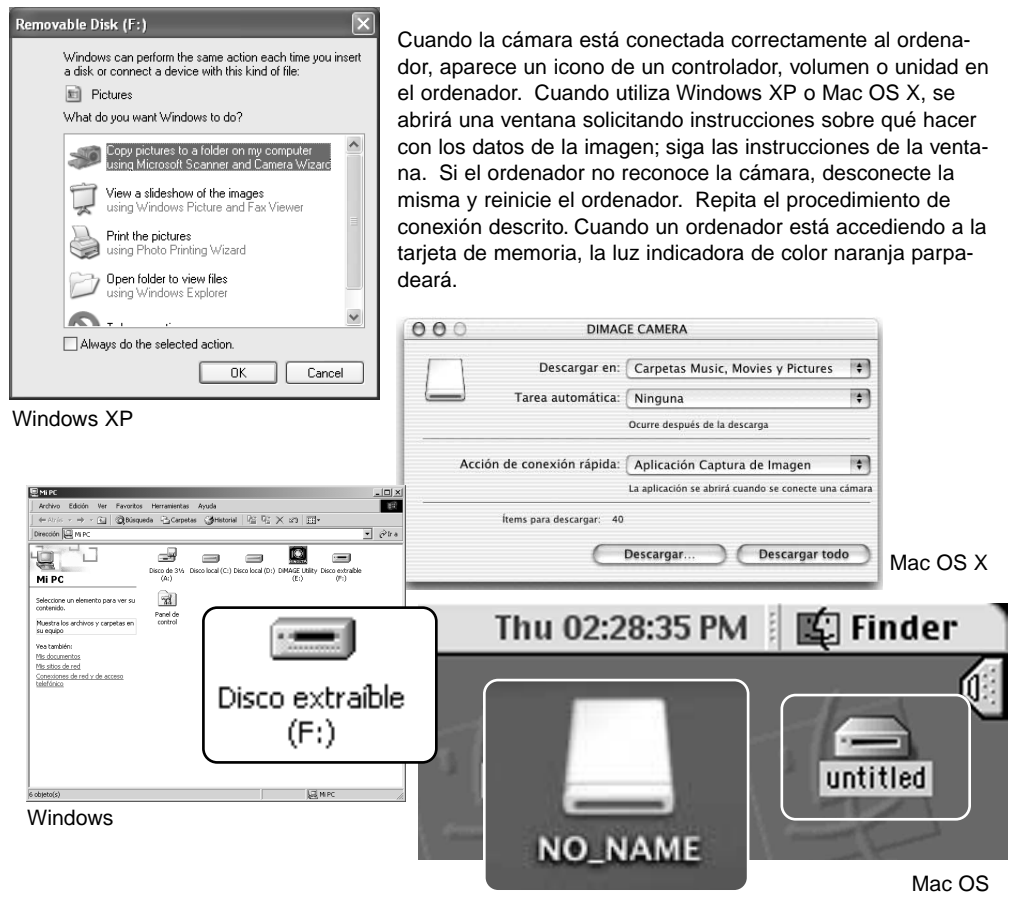

Mac OS X

El nombre del volumen o unidad varía según la tarjeta de memoria.
## CONECTARSE A WINDOWS 98 Y 98SE

Solamente necesita instalar el controlador una vez. Si no lo puede instalar automáticamente, lo puede hacer manualmente mediante el asistente del sistema operativo de "Agregar nuevo hardware"; consulte las instrucciones de la página siguiente. Durante la instalación, si el sistema operativo le solicita el CD-ROM de Windows 98, insértelo en su unidad y siga las instrucciones que aparecen en pantalla. No es necesario ningún software controlador especial para otros sistemas operativos de Windows.

## Instalación automática

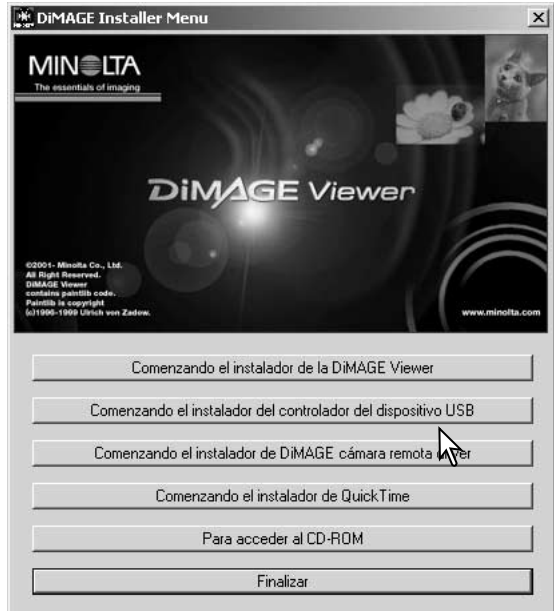

Antes de conectar la cámara al ordenador, introduzca el CD-ROM del DiMAGE Viewer en su unidad. Se activará automáticamente el menú de instalación de DiMAGE. Para instalar automáticamente el controlador USB de Windows 98, haga click en el botón de "Comenzando el instalador del controlador del dispositivo USB". Aparecerá una ventana para confirmar que debe instalar el controlador; haga click en "Si" para continuar.

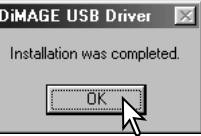

Cuando se ha instalado el controlador satisfactoriamente, aparece una ventana. Haga click en "Aceptar." Reinicie el ordenador antes de conectar la cámara (p. 71).

### Instalación manual

Para instalar el controlador de Windows 98 manualmente, siga las instrucciones de la sección "Conectar la cámara a un ordenador" de la página 71.

Cuando la cámara se conecta al ordenador, el sistema operativo detecta el nuevo dispositivo y se abre la ventana del "Asistente para agregar nuevo hardware". Inserte el CD-ROM del DiMAGE Viewer en su unidad. Haga click en "Siguiente".

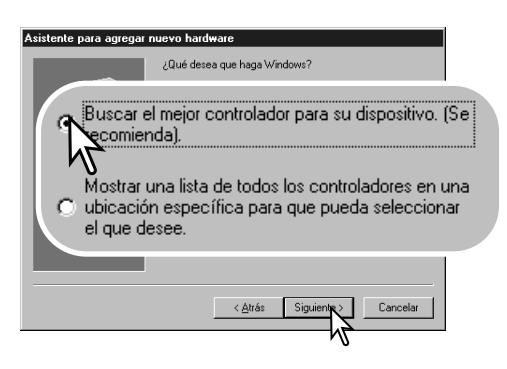

Escoja la opción de "Especificar una ubicación" del controlador. Puede utilizar la ventana de "Examinar" para indicar la localización del controlador. El controlador debería localizarse en la unidad de CD-ROM en: \Win98\USB. Cuando aparezca la localización en la ventana, haga click en "Siguiente".

Asistente para agregar nuevo hardware Este asistente busca nuevos controladores para: DIMAGE CAMERA Un controlador de dispositivo es un programa que hace<br>que el dispositivo de hardware funcione. Cancelar

Escoja la búsqueda recomendada para un controlador adecuado. Haga click en "Siguiente".

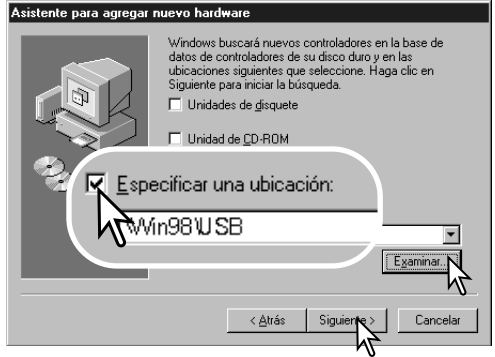

#### Asistente para agregar nuevo hardware

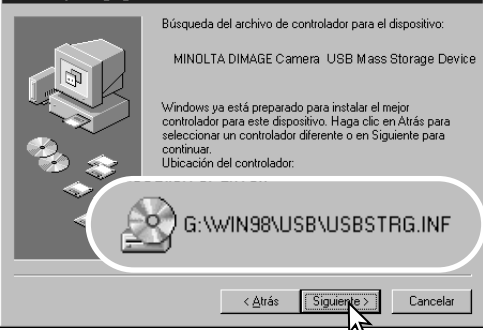

El "Asistente para agregar nuevo hardware" confirmará la ubicación del controlador. Podrá localizar uno de tres controladores: MNLVENUM.inf, USBPDR.inf, o USBSTRG.inf. La letra que designa la unidad para el CD-ROM puede variar dependiendo del ordenador. Haga click en "Siguiente" para instalar el controlador en el sistema.

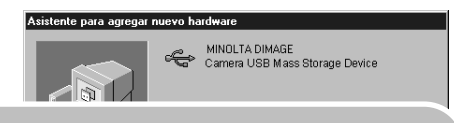

La última ventana confirmará que el controlador se ha instalado. Haga click en "Finalizar" para cerrar el "Asistente para agregar nuevo hardware". Reinicie el ordenador.

**EMIPC** 

Windows ha terminado de instalar el software requerido. por su nuevo dispositivo de hardware.

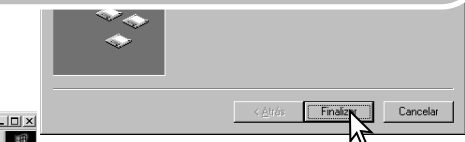

Archivo Edición Ver Favoritos Herramientas Ayuda 田 ← Atrés → → • 白 | @Búsqueda 「凸 Carpetas (@Historial | 信 陀 × 10 | 囲• Dirección **Q** M PC  $\overline{\bullet}$   $\phi$  ir a  $\Rightarrow$  $\blacksquare$ Q  $\equiv$  $\equiv$  $\equiv$ Disco de 3 storal (r .<br>Geografia **MAGE LINE** to extraíble<br>(F:) Mi PC Seleccione un elemento para ver su contenido Muestra los archivos y carpetas en su equipo Disco extraible .<br>Vea también: Mis documentos  $(F)$ Mis sitios de red Conexiones de red y de acceso

Cuando se abre la ventana de "Mi PC", aparece un icono de disco extraíble nuevo. Haga doble click en dicho icono para acceder a la tarjeta de memoria de la cámara; consulte la página 77.

## REQUISITOS DEL SISTEMA PARA QUICKTIME

#### **Compatible con IBM PC / AT**

Ordenador tipo Pentium Windows 95, 98, 98SE, NT, Me, 2000 Professional ó XP. 32 MB o más de RAM Sound Blaster o tarjeta de sonido compatible Se recomienda DirectX 3.0 o posterior

Para instalar QuickTime, siga las instrucciones del instalador. Los usuarios de Macintosh pueden descargar la última versión de QuickTime gratuitamente en la página web de Apple: http://www.apple.com.

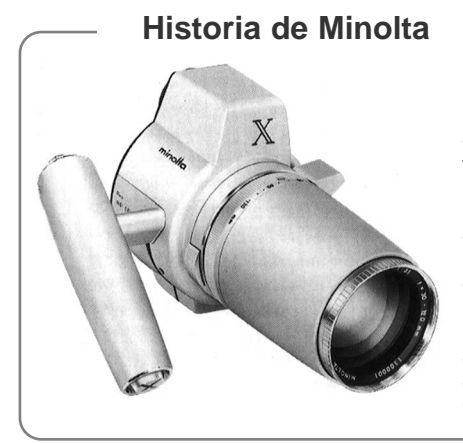

La innovación y la creatividad han sido siempre un motor impulsor en los productos Minolta. El Electro-zoom X fue puramente un ejercicio en el diseño de cámaras. Fue desvelado en la feria de fotografía Photokina en Alemania, en el año 1966.

El Electro-zoom X fue un SLR mecánico con prioridad de apertura controlada electrónicamente, con un objetivo zoom incorporado de 30 - 120 mm. f/3,5 que proporcionaba veinte imágenes de 12 X 17 mm. en un carrete de película de 16 mm. El disparador y el compartimento de la pila estaban situados en la empuñadura. Únicamente se fabricaron algunos prototipos, que la hicieron una de las cámaras más poco comunes de Minolta.

## ORGANIZACIÓN DE LA CARPETA DE LA TARJETA DE MEMORIA

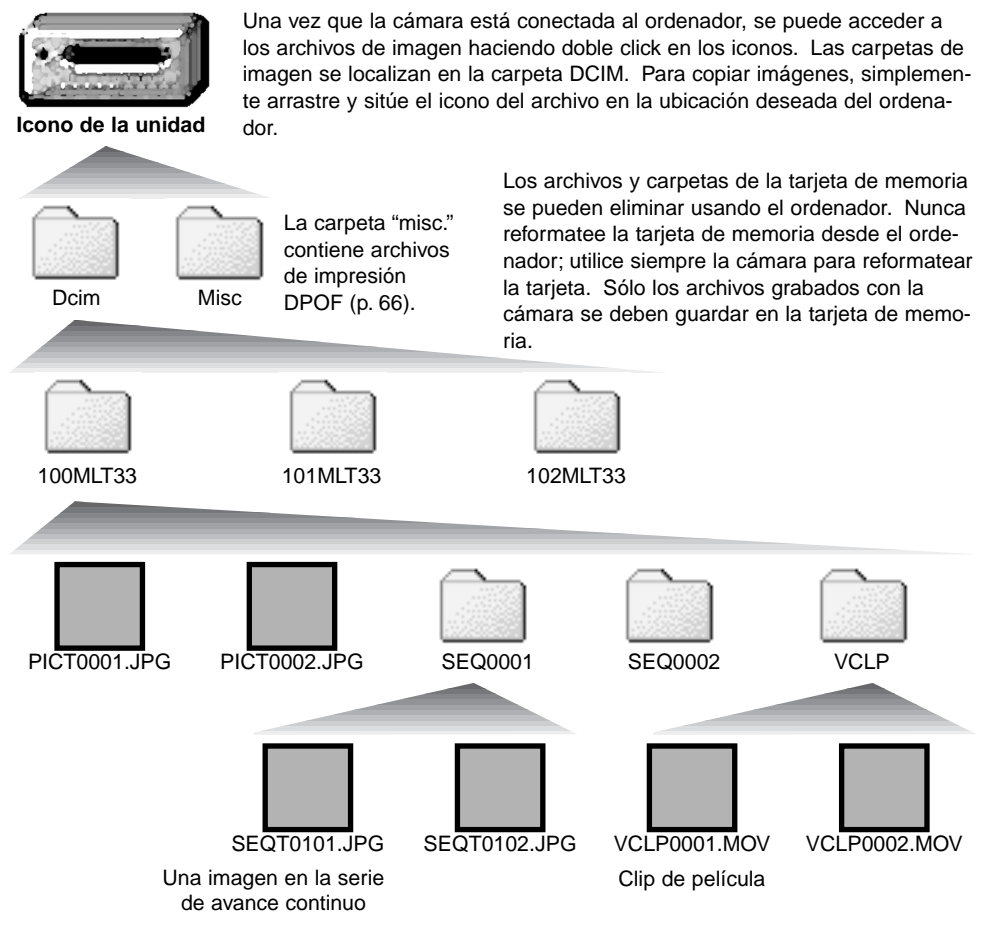

Los nombres de archivos de imagen avanzada de fotogramas simples comienzan por "PICT" seguido de un número de archivo de cuatro dígitos y la extensión "jpg".

Los nombres de archivos de imagen de avance continuo comienzan por "SEQT" seguido de un número de archivo de cuatro dígitos y la extensión "jpg". Cada serie del archivo de imagen de avance continuo se guarda en la misma carpeta. El nombre de la carpeta comienza por "SEQ" seguido de un número de cuatro dígitos.

Los nombres de archivos de clips de películas empiezan por "VCLP" seguido de un número de archivo de cuatro dígitos y la extensión "mov". Se guardan en la carpeta denominada "VCLP".

Cuando el número índice excede de 999 en los archivos de imagen de fotogramas simples, de 99 en los archivos de imagen de avance continuo, o de 999 en los archivos de clips de películas, se crea una carpeta nueva con un número más que el de la última carpeta mayor de la tarjeta de memoria; ejemplo: de la 100MLT33 pasa a la 101MLT33.

Los números de serie de los archivos se pueden controlar con la función de resetear número de archivo en el menú de Configuración (p. 64).

#### **Notas sobre la cámara**

Los archivos de imagen contienen datos "Exif tag". Estos datos incluyen la hora y la fecha en que la imagen fue grabada, así como las configuraciones de la cámara utilizadas. Estos datos se pueden visualizar con la cámara o con el software DiMAGE Viewer. Si una imagen se abre con una aplicación de proceso de imagen que no es compatible con los datos Exif tag, y luego la imagen se guarda sobreescribiendo los datos originales, la información Exif tag se elimina. Algunas aplicaciones compatibles con Exif vuelven a escribir los datos Exif, impidiendo que el DiMAGE Viewer los lea. Cuando utilice otro software distinto al DiMAGE Viewer, haga siempre una copia de seguridad de los archivos de las imágenes, para proteger los datos Exif tag.

Para visualizar imágenes correctamente en el ordenador, el espacio de color del monitor puede necesitar un ajuste. Consulte el manual de su ordenador para calibrar la visualización a los siguientes requisitos: sRGB, con una temperatura de color de 6500K, y un gamma de 2,2. Los cambios realizados en la imagen capturada con los controles de contraste y saturación de color de la cámara, afectarán a cualquier software de unificación de color que se esté utilizando.

## DESCONECTAR LA CÁMARA DEL ORDENADOR

Nunca desconecte la cámara cuando la luz indicadora esté de color naranja los datos o la tarjeta de memoria podrían dañarse de forma permanente.

## Windows 98 / 98 Segunda Edición

Confirme que la luz indicadora naranja no esté encendida. Apague la cámara y luego desconecte el cable USB.

## Windows Me, 2000 Professional v XP

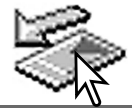

conecte el cable USB.

Para desconectar la cámara, haga click una vez sobre el icono de "desconectar o extraer hardware", situado en la barra de tareas. Se abrirá una ventanilla indicando el dispositivo a detener.

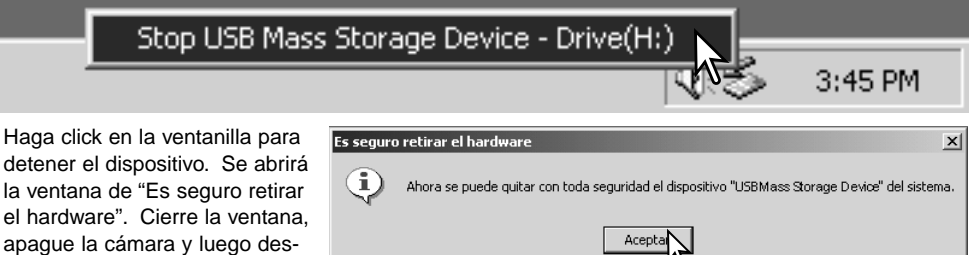

Cuando más de un dispositivo externo está conectado al ordenador, repita el procedimiento descrito arriba, pero haciendo click en el botón derecho del ratón sobre el icono de "desconectar o extraer hardware". Esto abrirá la ventana de "desconectar o extraer hardware" tras hacer click en la ventanilla que indica el procedimiento de "desconectar o extraer hardware".

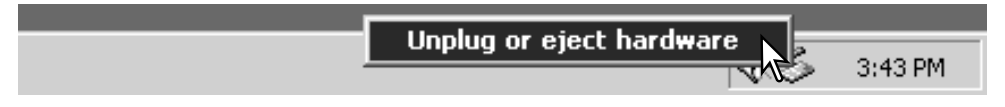

Aparecerán los dispositivos de hardware a detener. Marque el dispositivo haciendo click sobre él y luego haga click en "Detener".

#### Aparecerá una pantalla de confirmación para indicar los dispositivos a detener. Haciendo click en "Aceptar" se detendrá el dispositivo.

Una tercera y última pantalla se abrirá para indicar que la cámara se puede desconectar del ordenador con seguridad. Cierre la ventana, apague la cámara y luego desconecte el cable

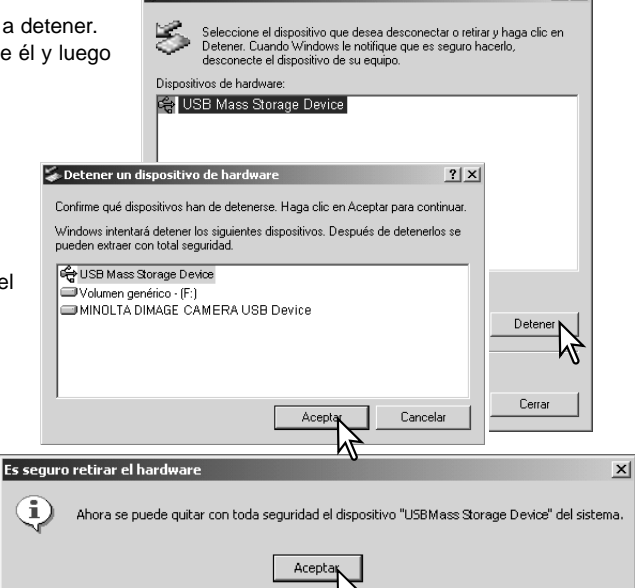

Desconectar o retirar hardware

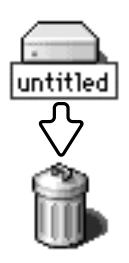

USB.

## Macintosh

Confirme que la luz indicadora naranja no está encendida y luego arrastre el icono de dispositivo de almacenamiento en masa y sitúelo en el icono del cubo de basura. Apague la cámara y luego desconecte el cable USB.

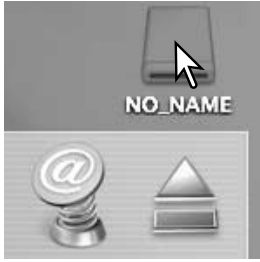

 $2|x|$ 

## CAMBIAR LA TARJETA DE MEMORIA CON CONEXIÓN A UN **ORDENADOR**

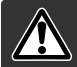

Nunca quite la tarjeta cuando la luz indicadora está de color naranja - los datos o la tarjeta de memoria podrían dañarse de forma permanente.

## Windows 98 y 98 Segunda Edición

- 1. Apague la cámara.
- 2. Cambie la tarjeta de memoria.
- 3. Encienda la cámara para rehacer la conexión USB.

## Windows ME, 2000 Professional y XP

- 1. Detenga la conexión USB siguiendo el procedimiento de "desconectar o extraer hardware" (p. 79).
- 2. Apague la cámara.
- 3. Cambie la tarjeta de memoria.
- 4. Encienda la cámara para rehacer la conexión USB.

## Macintosh

- 1. Detenga la conexión USB arrastrando el icono del controlador al cubo de basura (p. 80).
- 2. Apague la cámara.
- 3. Cambie la tarjeta de memoria.
- 4. Encienda la cámara para rehacer la conexión USB.

# **APÉNDICE** PROBLEMAS EN EL FUNCIONAMIENTO

Esta sección comprende los problemas secundarios del funcionamiento básico de la cámara. Para problemas importantes o averías, o si un problema persiste con cierta frecuencia, contacte con el servicio técnico de Minolta que aparece en la contraportada de este manual.

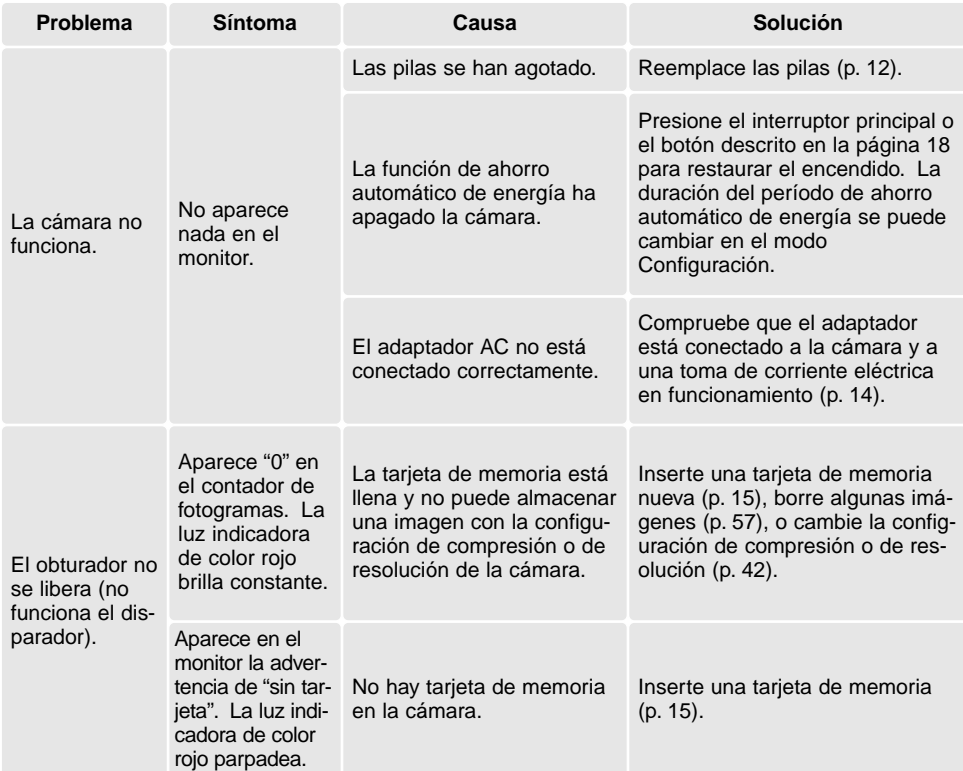

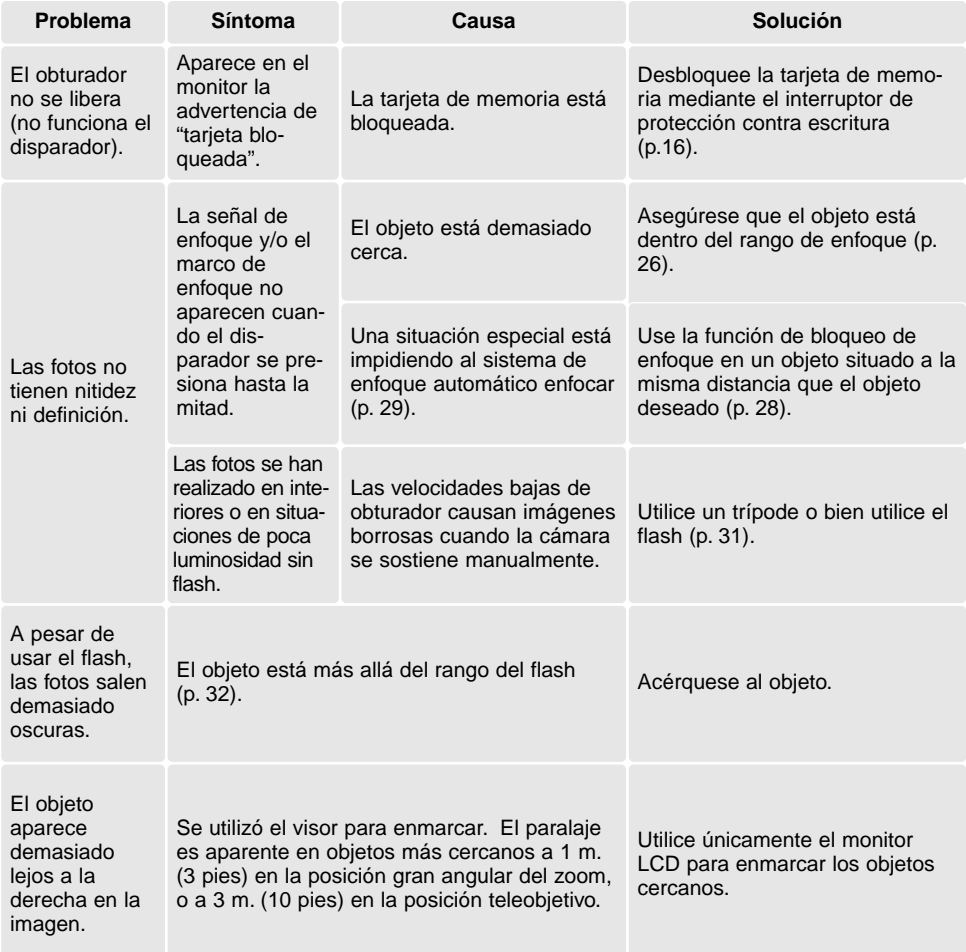

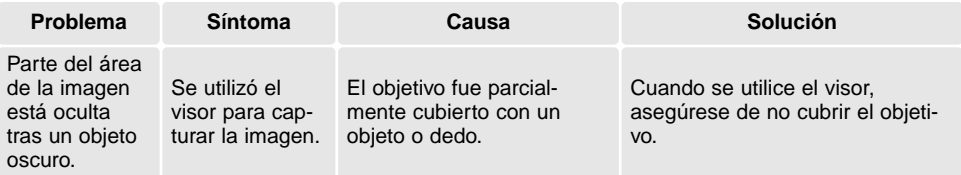

Si la cámara no funciona con normalidad, apáguela, quite y vuelva a poner las pilas, o desenchufe y vuelva a conectar el adaptador de corriente AC. Siempre apague la cámara usando el interruptor principal, en caso de no hacerlo así, la tarjeta de memoria podría dañarse y las configuraciones de la cámara resetearse.

# LUCES INDICADORAS DEL VISOR

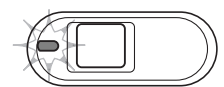

La luz indicadora situada junto al visor se puede usar para diagnosticar las operaciones de la cámara. Los colores de la cámara cambian entre verde, rojo y naranja y la luz puede brillar fija o parpadear.

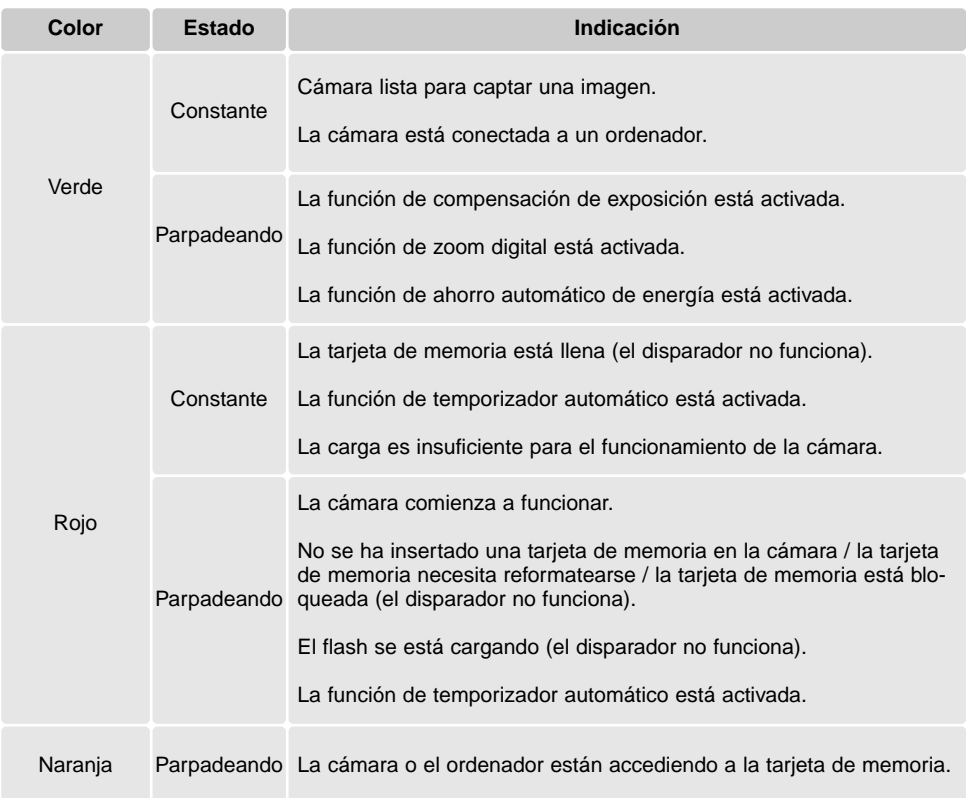

## QUITAR EL SOFTWARE CONTROLADOR - WINDOWS

- 1. Inserte una tarjeta de memoria en la cámara y conéctela al ordenador con el cable USB. Durante este proceso, no deben estar conectados al ordenador otros dispositivos.
- 2. Haga click con el botón derecho del ratón en el icono de "Mi PC". Seleccione "Propiedades" en el menú desplegable.

Windows XP: desde el menú de Inicio, vaya al Panel de Control. Haga click en la categoría de "Rendimiento y mantenimiento". Haga click en "Sistema" para abrir la ventana de propiedades del sistema.

3. Windows 2000 y XP: seleccione la pestaña de Hardware en la ventana de Propiedades y haga click en el botón de Administrador de dispositivos.

Windows 98 y Me: haga click en la pestaña de Administrador de dispositivos en la ventana de Propiedades.

- 4. El archivo controlador estará localizado en la ubicación de controlador bus en serie universal o en otros dispositivos del Administrador de dispositivos. Haga click en las localizaciones para ver los archivos. El controlador debería estar indicado con el nombre de la cámara. Bajo ciertas condiciones, el nombre del controlador puede no tener el nombre de la cámara. Sin embargo, el controlador estará indicado bien por una interrogación o por una exclamación.
- 5. Haga click en el controlador para seleccionarlo.
- 6. Windows 2000 y XP: haga click en el botón de Acción para ver el menú desplegable. Seleccione "Desinstalar". Aparecerá una pantalla de confirmación. Haciendo click en "Si" desaparecerá el controlador del sistema.

Windows 98 y Me: haga click en el botón de "Quitar". Aparecerá una pantalla de confirmación. Haciendo click en "Si" desaparecerá el controlador del sistema.

7. Desconecte el cable USB y apague la cámara. Reinicie el ordenador.

## CUIDADOS Y ALMACENAMIENTO

Lea esta sección en su totalidad para lograr los mejores resultados con su cámara. Con unos cuidados adecuados, su cámara tendrá por delante años de servicio.

## Cuidados de la cámara

- No someta la cámara a golpes o impactos.
- Apague la cámara cuando la transporte.
- Esta cámara no es a prueba de agua ni de salpicaduras. Insertar y quitar las pilas o la tarjeta de memoria, o bien operar la cámara con las manos mojadas puede estropear la cámara.
- Cuando se encuentre en la playa o cerca del agua, tenga cuidado de que no entre en contacto con la arena o el agua. El agua, la arena, el polvo o la sal, pueden estropear la cámara.
- No deje la cámara bajo la luz directa del sol. No apunte el objetivo directamente al sol; puede dañar el CCD.

## Limpieza

- Si la cámara o el exterior del objetivo está sucio, límpielo suavemente con un trapo limpio, suave y seco. Si la cámara o el objetivo entran en contacto con arena, sople suavemente para desprender las partículas. Si lo limpia con un trapo, podría arañar la superficie.
- Para limpiar la superficie del objetivo, primero sople para eliminar el polvo o la arena; luego limpie el objetivo con un trapo o un tejido específico para ópticas. Utilice un líquido para limpieza de objetivos si fuera necesario.
- Nunca utilice disolventes orgánicos para limpiar la cámara.
- Nunca toque la superficie del objetivo con los dedos.

## Almacenaje

- Guarde en una zona fresca, seca y bien ventilada, lejos del polvo y productos químicos. Durante períodos largos de no utilización, guarde la cámara en un contenedor hermético con un agente secante de gel de silicio.
- Quite las pilas y la tarjeta de memoria de la cámara, cuando no la utilice durante períodos prolongados.
- No guarde la cámara en lugares con naftalina o similares.
- Durante períodos largos de almacenamiento, encienda la cámara de vez en cuando. Cuando la saque de donde está guardada, compruebe que funciona correctamente antes de utilizarla.

## Tarjetas de memoria

Las tarjetas de memoria SD y las tarjetas MultiMedia se fabrican con componentes electrónicos de precisión. Las situaciones siguientes pueden provocar pérdida de datos o averías:

- Uso inadecuado de la tarjeta.
- Doblar, dejar caer o someter la tarjeta a un impacto.
- Calor, humedad y luz solar directa.
- Descargas eléctricas estáticas o campos electromagnéticos cerca de la tarjeta.
- Quitar la tarjeta o interrumpir la fuente de energía mientras la cámara o el ordenador estén accediendo a la tarieta (lectura, escritura, reformateo, etc.).
- Tocar los contactos eléctricos de la tarjeta con los dedos u objetos metálicos.
- Usar la tarjeta más allá de su duración. Puede ser necesario comprar una tarjeta nueva periódicamente.

Minolta no se hace responsable de ninguna pérdida de datos o daños en los mismos. Se recomienda hacer una copia de la tarjeta.

### Pilas

- La carga de las pilas disminuye con la temperatura. En ambientes fríos, se recomienda mantener las pilas por separado en un lugar más templado, como el interior de un abrigo. Las pilas pueden recuperar su energía cuando se calientan.
- Si las pilas se han agotado después de usarlas en la cámara, no las vuelva a utilizar, incluso si su carga parece recuperarse con el tiempo. Estas pilas interferirían con un funcionamiento normal de la cámara.

## Temperatura y condiciones de funcionamiento

- Esta cámara ha sido diseñada para usar en temperaturas de entre 0ºC y 40ºC (32ºF a 104ºF).
- Nunca deje la cámara expuesta a temperaturas extremadamente altas, como en un coche aparcado al sol, o humedad extrema.
- Cuando traslade la cámara de un ambiente frío a uno más caliente, llévela en una bolsa de plástico sellada, para evitar que se forme condensación. Permita que la cámara se adapte a la temperatura ambiente, antes de sacarla de la bolsa.

## Cuidados del monitor LCD

- Aunque el monitor LCD se fabrica con tecnología de alta precisión, puede haber ocasionalmente una falta de puntos de color o brillo en el monitor LCD.
- No aplique presión en la superficie del monitor LCD; puede dañarse permanentemente.
- Con temperaturas frías, el monitor LCD puede volverse temporalmente oscuro. Cuando la cámara se calienta, el visor funcionará con normalidad.
- El monitor LCD puede tardar en reaccionar en temperaturas bajas o se puede oscurecer en temperaturas altas. Cuando la cámara alcanza la temperatura de operación normal, el visor funcionará con normalidad.
- Si hay huellas de dedos en la superficie del monitor LCD, límpielas suavemente con un trapo suave, limpio y seco.

## Antes de acontecimientos importantes y viajes

- Compruebe el funcionamiento de la cámara; haga fotos de prueba y compre pilas adicionales.
- Minolta no acepta responsabilidad por daños o pérdidas derivados de un uso incorrecto del equipo.

### Derechos de autor

• Existen derechos de autor en programas de televisión, películas, cintas de vídeo, fotografías y otros materiales. La grabación no autorizada o hacer duplicados de tales materiales puede ser contrario a las leyes de derechos de autor. Hacer fotos o imágenes de exhibiciones, demostraciones, etc. sin previa autorización, está prohibido y puede infringir los derechos de autor. Las imágenes protegidas por derechos de autor sólo se pueden usar bajo las provisiones de la ley de derechos de autor.

### Preguntas y servicio técnico

- Si tiene preguntas sobre esta cámara, contacte con su proveedor local o escriba al distribuidor Minolta de su zona.
- Antes de enviar su cámara a reparar, le rogamos contacte con el Servicio de Minolta.

## ESPECIFICACIONES TÉCNICAS

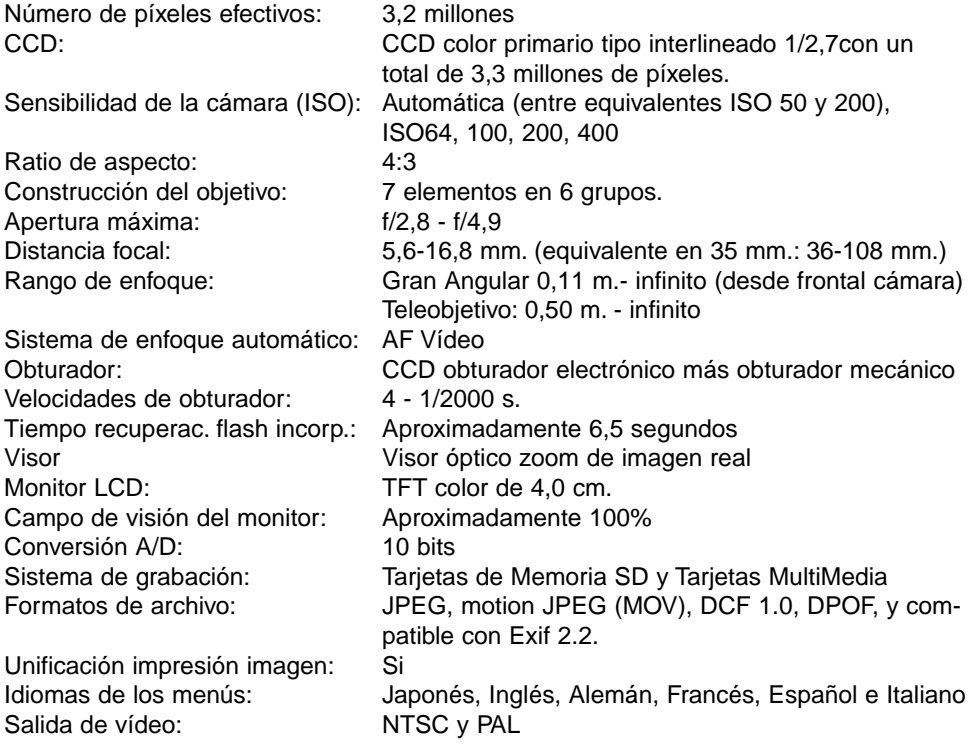

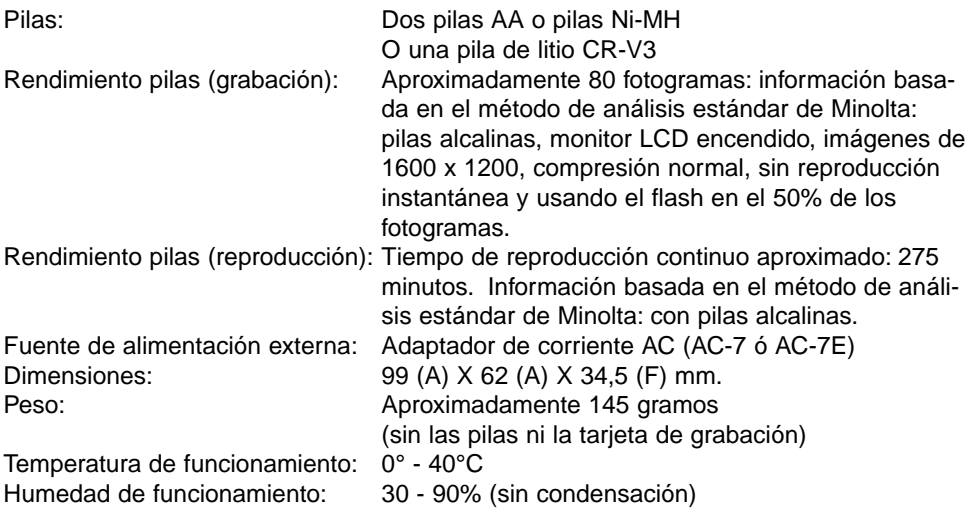

Las especificaciones están basadas en la última información disponible en el momento de la impresión y están sujetas a cambios sin previo aviso.

# MINOLTA

Ofrecemos soporte para nuestros productos digitales 24 horas al día en **www.minoltasupport.com**.

Conocimiento de cámaras, composición de imágenes, edición de imágenes digitales: descubra más sobre el nuevo mundo de Internet de Minolta y visite **www.minoltaphotoworld.com**

> ©2003 Minolta Co., Ltd. bajo la Convención de Berna y la Convención Universal de Derechos de Autor.

> > Impreso en Alemania 9222-2729-12 SY-A308 ME-0307 1AG6P1P1730--